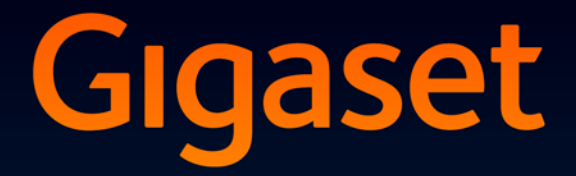

# $SL78H$

**GIGASET. INSPIRING CONVERSATION. MADE IN GERMANY** 

# <span id="page-2-0"></span>**Kurzübersicht** <sup>1</sup> **Display** im Ruhezustand

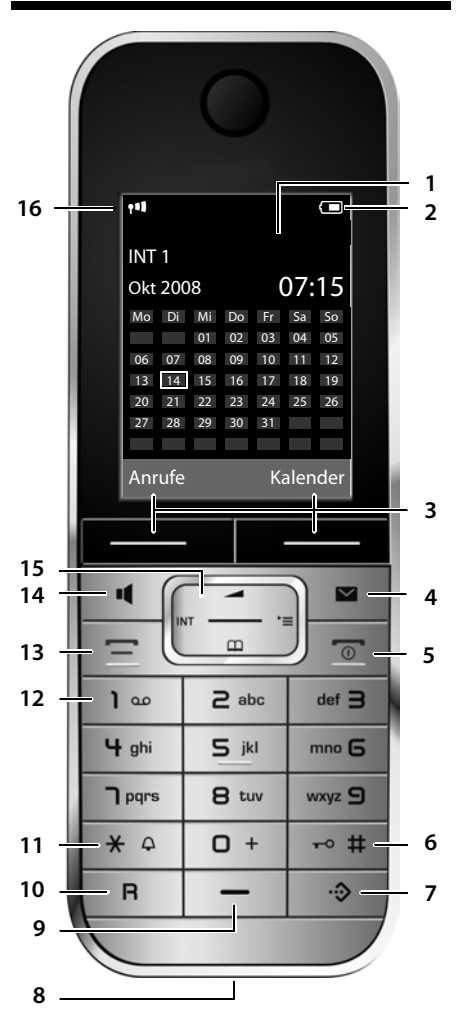

- <span id="page-2-3"></span>
- <span id="page-2-5"></span>2 **Ladezustand d[es Akkus](#page-18-0)** (→ S. 14)
- <span id="page-2-8"></span>3 **Display-Tasten** (→ S. 17)
- 4 **Nachrichten-Taste** (→ S. 32) Zugriff auf die Anrufer- und Nachrichtenlisten; blinkt: neue Nachricht oder neuer Anruf
- <span id="page-2-4"></span>5 **Auflegen-, Ein-/Aus-Taste** Gespräch beenden; Funktion abbrechen; eine Menüebene zurück (kurz drücken); zurück in Ruhezustand (lang drücken); Mobilteil ein-/ ausschalten (im Ruhezustand lang drücken)
- <span id="page-2-9"></span>6 **Raute-Taste** Tastensperre ein/aus (im Ruhezustand lang

drücken); Wechsel zwischen Groß-, Klein- und Ziffernschreibung

- <span id="page-2-1"></span>7 **Call-by-Call-Listen-Taste** ( → S. 26) Call-by-Call-Liste öffnen
- 8 **Ladebuchse**
- <span id="page-2-10"></span><span id="page-2-7"></span>9 **Mikrofon**
- 10 **R-Taste**
	- Rückfrage (Flash)
	- Wahlpause eingeben (lang drücken)
- <span id="page-2-11"></span>11 **Stern-Taste**

Klingeltöne ein/aus (lang drücken); bei bestehender Verbindung: Umschalten Impulswahl/Tonwahl (kurz drücken); bei Texteingabe: Tabelle der Sonderzeichen öffnen

<span id="page-2-13"></span>12 **Taste 1**

(Netz-)Anrufbeantworter anwählen (lang drücken)

<span id="page-2-2"></span>13 **Abheben-Taste**

Gespräch annehmen; Wahlwiederholungsliste öffnen (kurz drücken); Wählen einleiten (lang drücken);

<span id="page-2-6"></span>14 **Freisprech-Taste**

Umschalten zwischen Hörer- und Freisprechbetrieb; leuchtet: Freisprechen eingeschaltet; blinkt: anko[mmender R](#page-17-0)uf

- <span id="page-2-12"></span>**15 Steuer-Taste ( → S. 16)**
- 16 **Empfangsstärke** (→ S. 14)

# <span id="page-3-1"></span><span id="page-3-0"></span>**Displaysymbole**

Folgende Symbole werden abhängig von den Einstellungen und vom Betriebszustand Ihres Telefons angezeigt:

<span id="page-3-2"></span>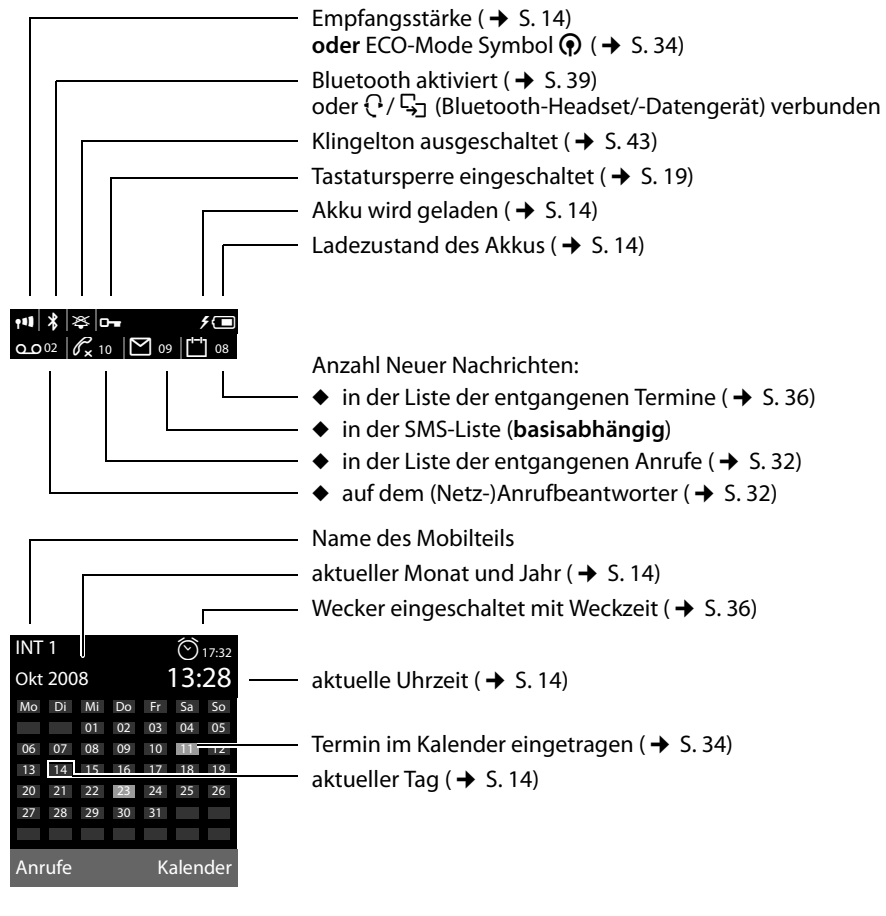

**Signalisieren von**  externer Anruf ( $\rightarrow$  [S. 24\)](#page-25-0)

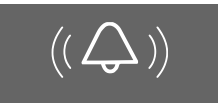

Wecker  $($   $\rightarrow$  [S. 36\)](#page-37-1)

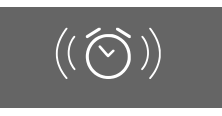

interner Anruf ( $\rightarrow$  [S. 25\)](#page-26-0)

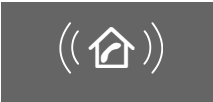

Termin ( $\rightarrow$  [S. 34\)](#page-35-0) / Jahrestag ( $\rightarrow$  [S. 30\)](#page-31-0)

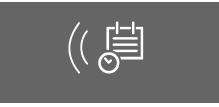

# **Inhaltsverzeichnis**

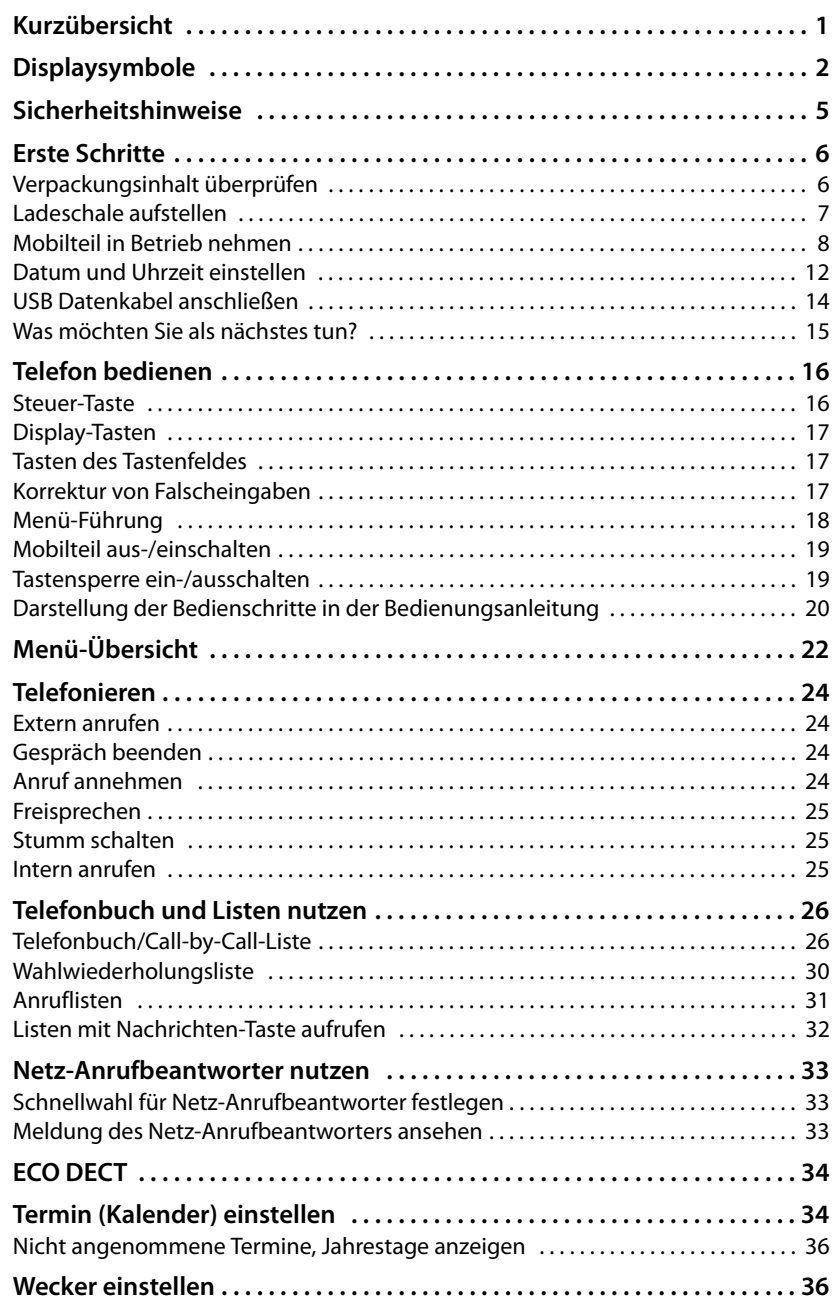

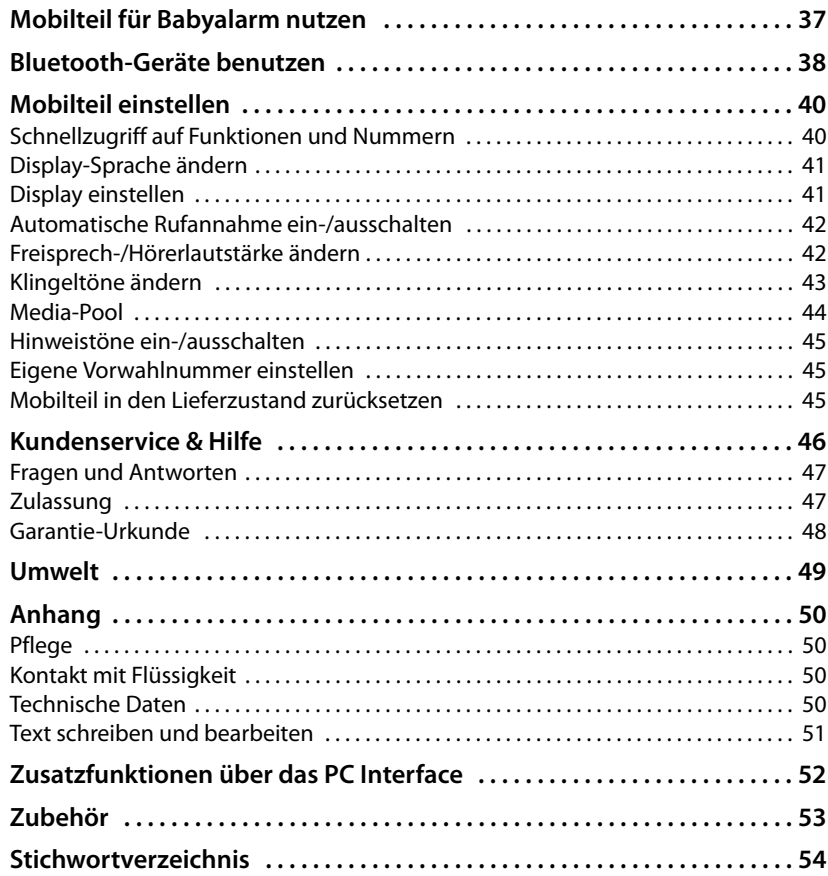

# <span id="page-6-0"></span>**Sicherheitshinweise**

### **Achtung**

Lesen Sie vor Gebrauch die Sicherheitshinweise und die Bedienungsanleitung.

Klären Sie Ihre Kinder über deren Inhalt und über die Gefahren bei der Benutzung des Telefons auf.

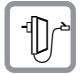

<span id="page-6-3"></span>Verwenden Sie nur die mitgelieferte Ladeschale mit Steckernetzgerät.

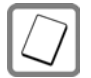

Legen Sie nur die **empfohlenen, aufladbaren Akkus (→ [S. 50\)](#page-51-4)** ein, da sonst erhebliche Gesundheits- und Personenschäden nicht auszuschließen sind.

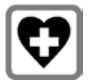

<span id="page-6-2"></span>Medizinische Geräte können in ihrer Funktion beeinflusst werden. Beachten Sie die technischen Bedingungen des jeweiligen Umfeldes, z.B. Arztpraxis.

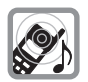

Halten Sie das Mobilteil nicht mit der Geräterückseite an das Ohr, wenn es klingelt bzw. wenn Sie die Freisprechfunktion eingeschaltet haben. Sie können sich sonst schwerwiegende, dauerhafte Gehörschäden zuziehen.

<span id="page-6-1"></span>Das Mobilteil kann in Hörgeräten einen unangenehmen Brummton verursachen.

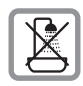

Stellen Sie die Ladeschale ni[cht in Bäde](#page-51-5)rn oder Duschräumen auf. Die Ladeschale ist nicht spritzwassergeschützt ( $\rightarrow$  S. 50).

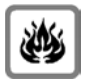

Nutzen Sie das Telefon nicht in explosionsgefährdeten Umgebungen, z.B. Lackierereien.

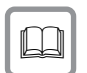

Geben Sie Ihr Gigaset nur mit der Bedienungsanleitung an Dritte weiter.

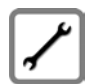

Bitte nehmen Sie defekte Basisstationen außer Betrieb oder lassen diese vom Service reparieren, da diese ggf. andere Funkdienste stören könnten.

### **Hinweis**

Nicht alle in dieser Bedienungsanleitung beschriebenen Funktionen sind in allen Ländern verfügbar.

# <span id="page-7-0"></span>**Erste Schritte**

# <span id="page-7-2"></span><span id="page-7-1"></span>**Verpackungsinhalt überprüfen**

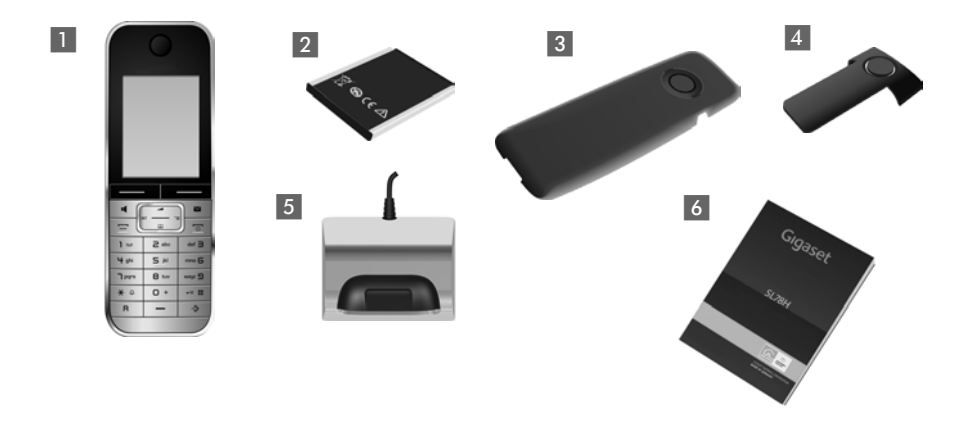

- 1 ein Mobilteil Gigaset SL78H,
- ein Akku,
- ein Akkudeckel,
- 4 ein Gürtelclip,
- eine Ladeschale mit Steckernetzgerät,
- eine Bedienungsanleitung.

# <span id="page-8-1"></span><span id="page-8-0"></span>**Ladeschale aufstellen**

Die Ladeschale ist für den Betrieb in geschlossenen, trockenen Räumen mit einem Temperaturbereich von +5 °C bis +45 °C ausgelegt.

#### <span id="page-8-2"></span>**Hinweise**

Achten Sie auf die Reichweite der Basis.

Diese beträgt im freien Gelände bis zu 300 m, in Gebäuden [bis zu 50](#page-35-1) m. Die Reichweite verringert sich bei eingeschaltetem Eco-Modus ( $\rightarrow$  S. 34).

Normalerweise hinterlassen die Gerätefüße keine Spuren an der Aufstellfläche. Angesichts der Vielfalt der bei Möbeln verwendeten Lacke und Polituren kann es jedoch nicht ausgeschlossen werden, dass beim Kontakt Spuren auf der Abstellfläche verursacht werden.

#### **Bitte beachten Sie:**

- ◆ Setzen Sie das Telefon nie den Einflüssen von Wärmequellen, von direkter Sonneneinstrahlung und von anderen elektrischen Geräten aus.
- ◆ Schützen Sie Ihr Gigaset vor Nässe, Staub, aggressiven Flüssigkeiten und Dämpfen.

# <span id="page-9-2"></span><span id="page-9-0"></span>**Mobilteil in Betrieb nehmen**

Display und Tastatur sind durch Folien geschützt. **Bitte Schutzfolien abziehen!**

# <span id="page-9-1"></span>**Akku einlegen und Akkudeckel schließen**

### **Achtung**

[Nur die vo](#page-51-4)n Gigaset Communications GmbH empfohlenen aufladbaren Akkus (→ S. 50) verwenden, da sonst erhebliche Gesundheits- und Sachschäden nicht auszuschließen sind. Es könnte z.B. der Mantel der Akkus zerstört werden oder die Akkus könnten explodieren. Außerdem könnten Funktionsstörungen oder Beschädigungen des Gerätes auftreten.

- $\blacktriangleright$  Akku zuerst oben einsetzen (a).
- ▶ Danach Akku nach unten drücken (b), bis er einrastet.

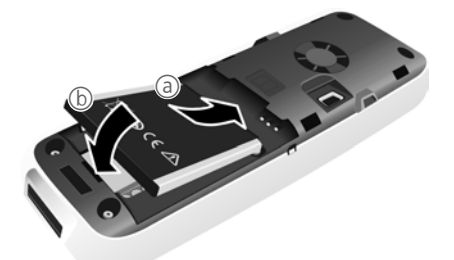

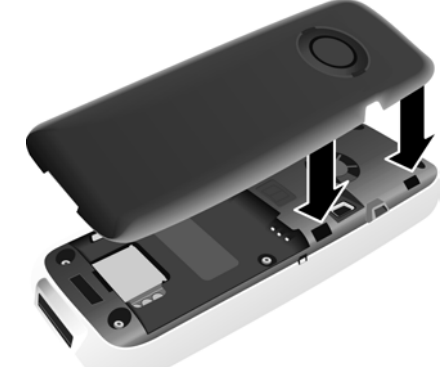

- ¤ Akkudeckel zuerst mit den seitlichen Nasen an den Aussparungen der Innenseite des Gehäuses ausrichten.
- ▶ Danach Deckel zudrücken, bis er einrastet.

<span id="page-10-2"></span><span id="page-10-1"></span>Falls Sie den **Akkudeckel wieder öffnen** müssen, um das USB Datenkabel anzuschließen oder den Akku zu wechseln:

- $\blacktriangleright$  Gürtelclip (falls montiert) abnehmen.
- ▶ Mit dem Fingernagel in die Aussparung unten am Akkudeckel greifen und den Akkudeckel nach oben ziehen.

Zum **Wechseln des Akkus** mit dem Fingernagel in die Mulde im Gehäuse greifen und den Akku nach oben ziehen.

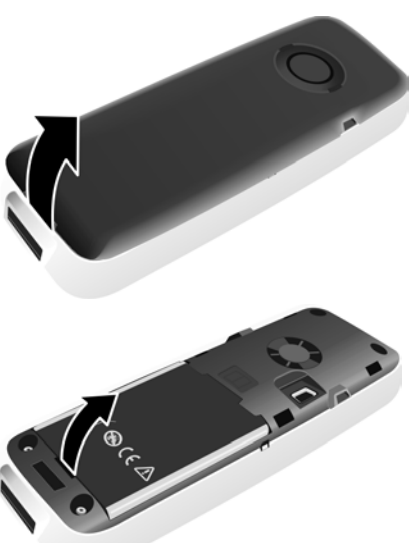

# **Gürtelclip anbringen/abnehmen**

Am Mobilteil sind seitliche Aussparungen zur Montage des Gürtelclips vorhanden.

- ¤ **Zum Anbringen** drücken Sie den Gürtelclip so auf der Rückseite des Mobilteils an, dass die Nasen des Gürtelclips in die Aussparungen einrasten.
- <span id="page-10-0"></span>**▶ Zum Abnehmen** drücken Sie mit dem rechten Daumen kräftig etwas rechts von der Mitte auf

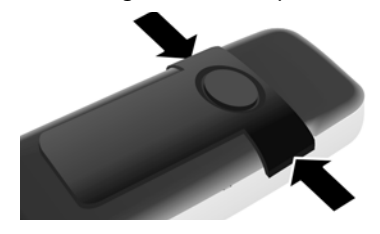

den Gürtelclip, schieben den Fingernagel des Zeigefingers der linken Hand zwischen Clip und Gehäuse und nehmen den Clip nach oben ab.

# **Mobilteil in die Ladeschale stellen**

- ▶ Stecken Sie das Steckernetzgerät der Ladeschale in die Steckdose.
- ▶ Stellen Sie das Mobilteil mit dem Display nach vorn in die Ladeschale.

Lassen Sie das Mobilteil zum Laden des Akkus in der Ladeschale stehen.

#### **Hinweis**

Das Mobilteil darf nur in die dafür vorgesehene Ladeschale gestellt werden.

# <span id="page-11-0"></span>**Mobilteile anmelden**

Ein Mobilteil Gigaset SL78H kann an bis zu vier Basen angemeldet werden.

# **Anmeldung Gigaset SL78H**

Die Anmeldung des Mobilteils müssen Sie am Mobilteil (1) und an der Basis (2) einleiten.

Nach erfolgreicher Anmeldung wechselt das Mobilteil in den Ruhezustand. Im Display wird die interne Nummer des Mobilteils angezeigt, z.B. **INT 1**. Andernfalls wiederholen Sie den Vorgang.

### **1) Am Mobilteil**

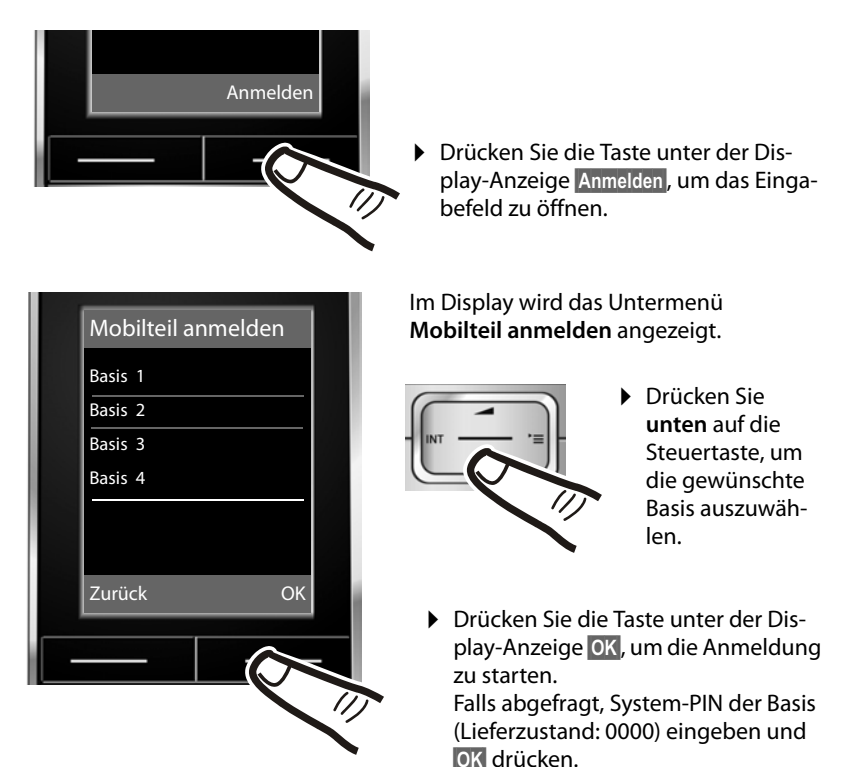

Im Display wird die Information angezeigt, dass nach einer anmeldebereiten Basis gesucht wird.

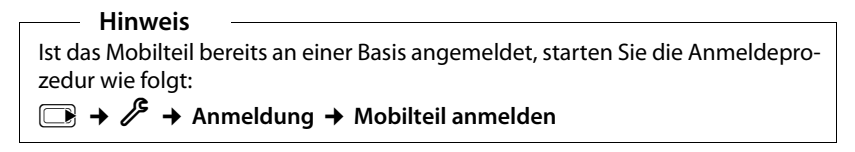

### **2) An der Basis**

Innerhalb von 60 Sek. Anmelde-/Paging-Taste an der Basis **lang** (ca. 3 Sek.) drücken.

### <span id="page-12-0"></span>**Hinweis**

Wie Sie Mobilteile abmelden, lesen Sie in der Bedienungsanleitung Ihrer Basis.

# **Erstes Laden und Entladen des Akkus**

Eine korrekte Anzeige des Ladezustands ist nur möglich, wenn der Akku zunächst vollständig geladen **und** entladen wird.

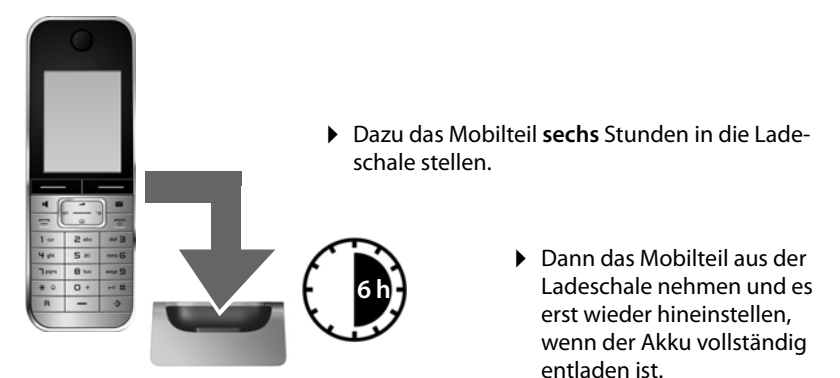

#### **Hinweis**

- ◆ Nach dem ersten Laden und Entladen können Sie Ihr Mobilteil nach jedem Gespräch in die Ladeschale zurückstellen.
- ◆ Wiederholen Sie den Lade- und Entlade-Vorgang immer, wenn Sie den Akku aus dem Mobilteil entfernen und wieder einlegen.
- ◆ Der Akku kann sich während des Aufladens erwärmen. Das ist ungefährlich.
- ◆ Die Ladekapazität des Akkus reduziert sich technisch bedingt nach einiger Zeit.

# <span id="page-13-1"></span><span id="page-13-0"></span>**Datum und Uhrzeit einstellen**

Stellen Sie Datum und Uhrzeit ein, damit eingehenden Anrufen Datum und Uhrzeit korrekt zugeordnet werden und um den Wecker und den Kalender zu nutzen.

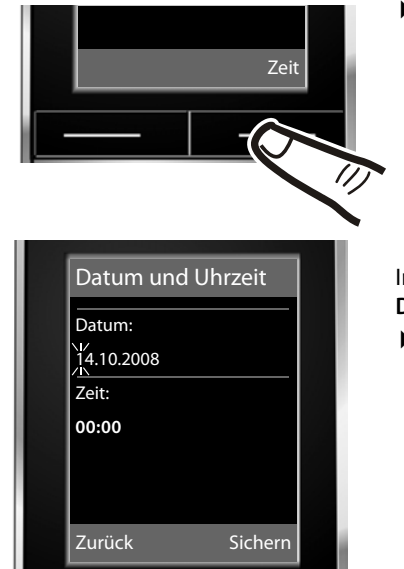

¤ Drücken Sie die Taste unter der Display-Anzeige **§Zeit§**, um das Eingabefeld zu öffnen.

(Haben Sie Datum und Uhrzeit bereits eingegeben, öffnen [Sie das E](#page-24-0)ingabefeld über das Menü  $\rightarrow$  S. 23.)

Im Display wird das Untermenü **Datum und Uhrzeit** angezeigt.

▶ Die aktive Eingabeposition blinkt. Geben Sie Tag, Monat und Jahr 8-stellig über die Tastatur ein,  $Z.B.$   $\boxed{1 \omega}$   $\boxed{4 \text{ ghi}}$   $\boxed{1 \omega}$   $\boxed{0 + \boxed{2 \text{ abc}}$   $\boxed{0 + \boxed{2 \text{ ghi}}}$  $\boxed{0 + \boxed{8}}$  =  $\boxed{W}$  für den 14.10.2008.

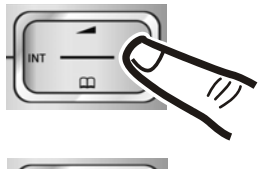

Wollen Sie die Eingabeposition ändern, um z. B. eine Eingabe zu korrigieren, drücken Sie **rechts** oder **links** auf die Steuertaste.

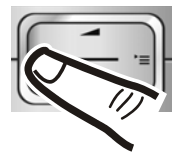

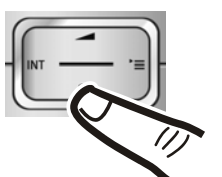

- ¤ Drücken Sie **unten** auf die Steuertaste, um zum Eingabefeld für die Uhrzeit zu springen.
- ▶ Geben Sie Stunden und Minuten 4-stellig über die Tastatur ein, <u>z.B. 0 + | אי 1 ∍∞ | S או |</u> für 07:15 Uhr. Ändern Sie ggf. mit der Steuertaste die Eingabeposition.

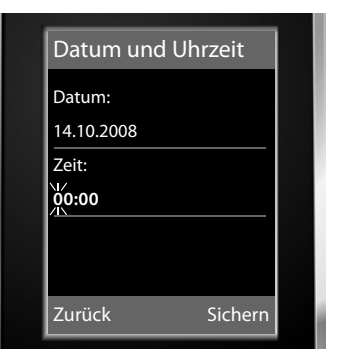

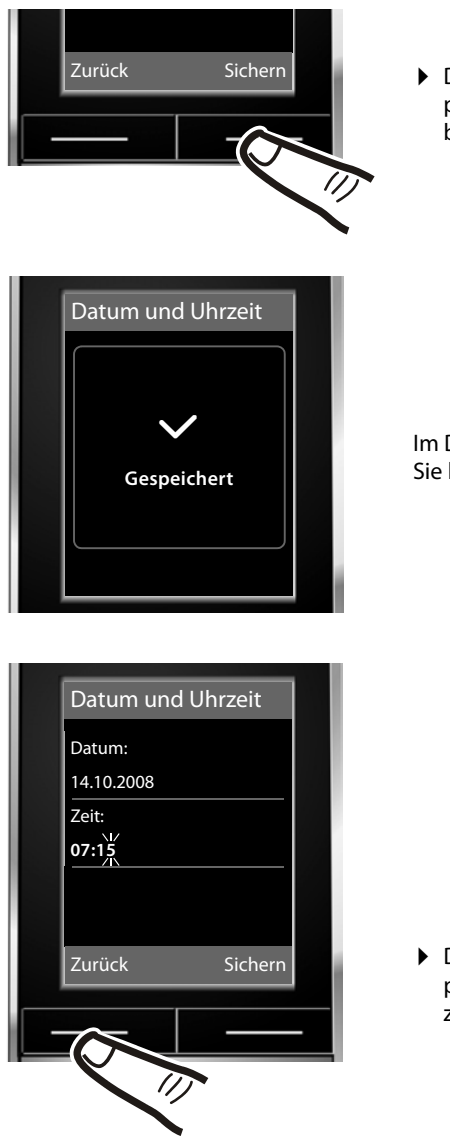

¤ Drücken Sie die Taste unter der Display-Anzeige **§Sichern§**, um die Eingaben zu speichern.

Im Display wird **Gespeichert** angezeigt. Sie hören einen Bestätigungston.

¤ Drücken Sie die Taste unter der Display-Anzeige **§Zurück§**, um zum Ruhezustand zurückzukehren.

# <span id="page-15-2"></span><span id="page-15-0"></span>**Display im Ruhezustand**

Wenn das Telefon angemeldet und die Zeit eingestellt ist, hat das Ruhedisplay folgendes Aussehen (Beispiel).

Nach erfolgreicher Anmeldung wird angezeigt:

- $\triangleq$  die Empfangsstärke des Funkkontaktes zwischen Basis und Mobilteil:
	- gut bis gering:  $\frac{1}{1}$   $\frac{1}{1}$   $\frac{1}{1}$   $\frac{1}{1}$   $\frac{1}{1}$
	- kein Empfang:  $\ddot{\mathbf{x}}$
- <span id="page-15-4"></span> $\blacklozenge$  der Ladezustand des Akkus:

### **außerhalb der Ladeschale**

- $\blacksquare$  leuchtet weiß: über 66 % geladen
- $\Box$  leuchtet weiß: zwischen 33 % und 66 % geladen
- $\Box$  leuchtet weiß oder rot  $\dot{\tilde{\ }}$ : unter 33 % geladen
- =blinkt rot: Akku fast leer (unter 10 Minuten Gesprächszeit)

### **in der Ladeschale**

- $\overline{5}$   $\overline{1}$   $\overline{5}$   $\overline{1}$   $\overline{5}$   $\overline{5}$  leuchtet weiß: Akku [wird gelad](#page-53-2)en
- $*$  **rot:** ältere Firmwareversion, bitte Firwareupdate durchführen ( $*$  S. 52)

# **Ihr Telefon ist jetzt einsatzbereit!**

### **Hinweis**

- ◆ Das Reichwei[tensymbo](#page-35-1)l wird im Ruhezustand nur bei nicht aktiviertem Eco-Modus+  $($   $\rightarrow$  S. 34) angezeigt.
- ◆ Die Anz[eige des K](#page-35-0)alenders im Ruhezustand kann ein- und ausgeschaltet werden  $($   $\rightarrow$  S. 34).

# <span id="page-15-3"></span><span id="page-15-1"></span>**USB Datenkabel anschließen**

Sie können ein Standard USB Datenkabel mit Mini-B-Stecker an der Rückseite Ihres Mobilteils anschließen, um Ihr Mobilteil mit einem PC zu verbinden. Um die Funktionen nutzen zu können, muss die [Software](#page-53-1) **"Gigaset QuickSync"** installiert sein ( $\rightarrow$  S. 52).

- ▶ [Gürtelcli](#page-10-0)p (falls montiert) abnehmen  $(\rightarrow$  S. 9).
- $\blacktriangleright$  Akkudeckel abnehmen ( $\blacktriangleright$  S. 9).
- ▶ USB Datenkabel an USB Buchse 1 anschließen.

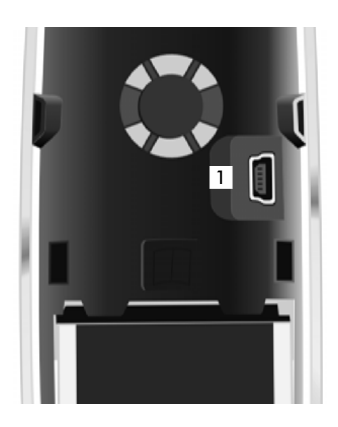

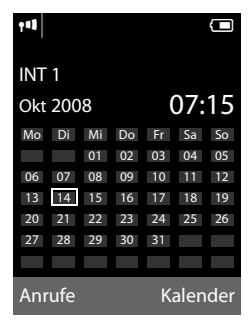

# <span id="page-16-0"></span>**Was möchten Sie als nächstes tun?**

Nachdem Sie Ihr Gigaset erfolgreich in Betrieb genommen haben, möchten Sie es bestimmt nach Ihren individuellen Bedürfnissen anpassen. Benutzen Sie folgenden Wegweiser, um die wichtigsten Themen schnell zu finden.

Wenn Sie noch nicht mit der Bedienung von menügeführten Geräten wie z. B. anderen Gi[gaset-Tel](#page-17-1)efonen vertraut sind, lesen Sie zunächst den Abschnitt "Telefon [bedienen](#page-17-1)" $\rightarrow$  S. 16.

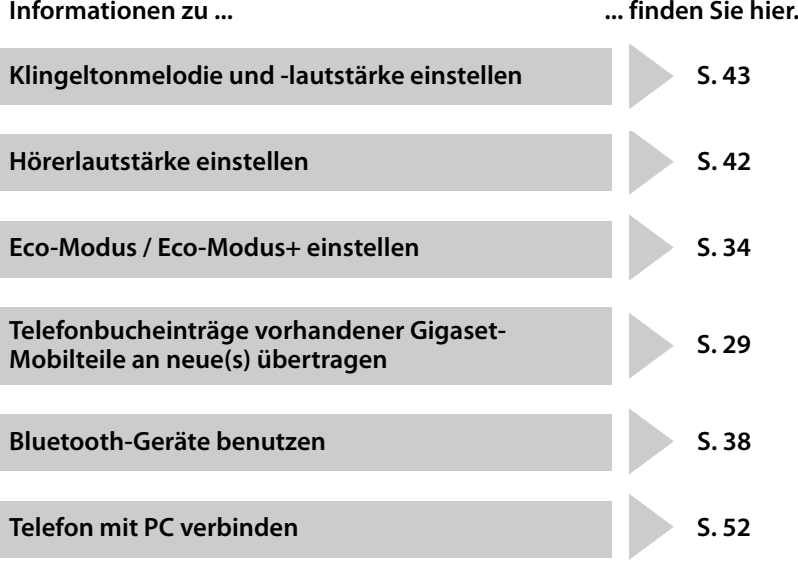

**Treten beim Geb[rauch Ihre](#page-48-2)s Telefons Fragen auf, lesen Sie die Tipps zur Fehlerbehebung (**¢**S. 47) oder wenden Sie sich an unseren Kundenservice (**¢**[S. 46\).](#page-47-1)**

# <span id="page-17-1"></span>**Telefon bedienen**

# <span id="page-17-2"></span><span id="page-17-0"></span>**Steuer-Taste**

Im Folgenden ist die Seite der Steuer-Taste schwarz markiert (oben, unten, rechts, links, mittig), die Sie in der jeweiligen Bediensituation drücken müssen, z.B.  $\Box$  für "rechts auf die Steuer-Taste drücken" oder (in für "mittig auf die Steuer-Taste drücken".

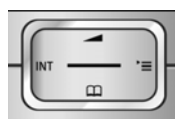

Die Steuer-Taste hat verschiedene Funktionen:

#### <span id="page-17-5"></span>**Im Ruhezustand des Mobilteils**

- <span id="page-17-4"></span> $\Box$  Telefonbuch öffnen.
- <span id="page-17-3"></span>**Example Hauptmenü öffnen.**
- **u** Liste der Mobilteile öffnen.
- <sup>t</sup> Menü zum Einstellen der Gesprächslautstärke (¢[S. 42\)](#page-43-2) des Mobilteils aufrufen.

#### **Im Hauptmenü, in Untermenüs und Listen**

 $\Box$  /  $\Box$  Zeilenweise nach oben/unten blättern.

### **In Eingabefeldern**

Mit der Steuer-Taste bewegen Sie die Schreibmarke nach oben  $\Box$ , unten  $\Box$ , rechts **b** oder links **D**. Lang drücken von **D**oder **D** bewegt den Cursor **wortweise**.

#### **Während eines externen Gesprächs**

- $\Box$  Telefonbuch öffnen.
- **i** Interne Rückfrage einleiten.

**t** Sprachlautstärke für Hörer- bzw. Freisprechmodus ändern.

### **Funktionen beim Klicken auf die Mitte der Steuer-Taste**

Je nach Bediensituation hat die Taste unterschiedliche Funktionen.

- ◆ Im Ruhezustand wird das Hauptmenü geöffnet.
- u **In Untermenüs, Auswahl- und Eingabefeldern** übernimmt die Taste die Funktion der Display-Tasten **§OK§**, **§Ja§**, **§Sichern§**, **§Auswählen§** oder **§Ändern§**.

#### **Hinweis**

In dieser Anleitung wird die Bedienung über die rechte Steuertaste und die Display-Tasten dargestellt. Sie können statt dessen jedoch auch die Steuertaste wie beschrieben verwenden.

# <span id="page-18-1"></span><span id="page-18-0"></span>**Display-Tasten**

Die Funktionen der Display-Tasten wechseln je nach Bediensituation. Beispiel:

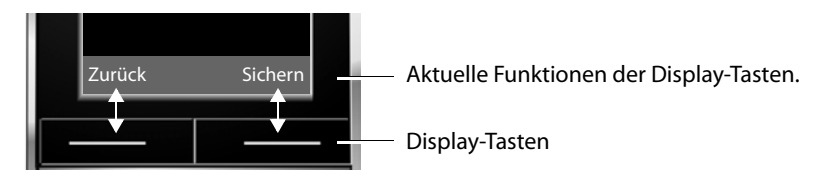

<span id="page-18-7"></span>Einige wichtige Display-Tasten sind:

<span id="page-18-6"></span>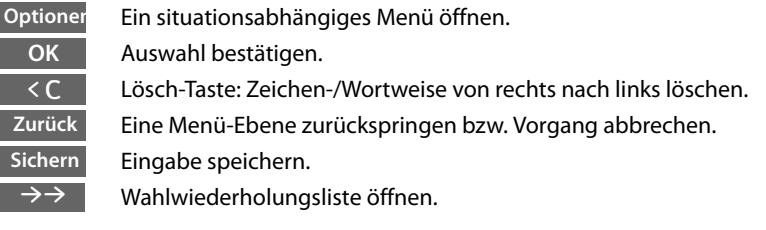

# <span id="page-18-2"></span>**Tasten des Tastenfeldes**

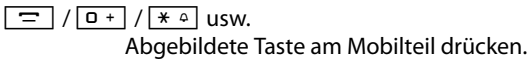

~ Ziffern oder Buchstaben eingeben.

# <span id="page-18-4"></span><span id="page-18-3"></span>**Korrektur von Falscheingaben**

Falsche Zeichen in Eingabefeldern korrigieren Sie, indem Sie mit der Steuer-Taste zu der Fehleingabe navigieren. Sie können dann:

- <span id="page-18-5"></span>◆ mit der Displaytaste < C das Zeichen (Taste lang drücken das Wort) links von der Schreibmarke löschen,
- ◆ Zeichen links von der Schreibmarke einfügen,
- $\triangleq$  das markierte (blinkende) Zeichen, z. B. bei der Eingabe von Uhrzeit und Datum, überschreiben.

# <span id="page-19-2"></span><span id="page-19-0"></span>**Menü-Führung**

Die Funktionen Ihres Telefons werden Ihnen über ein Menü angeboten, das aus mehreren Ebenen besteht.

# **Hauptmenü (erste Menü-Ebene)**

▶ Drücken Sie die Steuer-Taste rechts<sup>1</sup> im Ruhezustand des Mobilteils, um das Hauptmenü zu öffnen.

Die Hauptmenü-Funktionen werden im Display mit Symbolen angezeigt. Die ausgewählte Funktion wird durch einen orangefarbenen Kreis um das Symbol gekennzeichnet und der zugehörige Name erscheint in der Kopfzeile des Displays.

Auf eine Funktion zugreifen, d.h. das zugehörige Untermenü (nächste Menü-Ebene) öffnen:

 $\triangleright$  Navigieren Sie mit der Steuer-Taste  $\Box$  zur gewünschten Funktion und drücken Sie die Display-Taste **§OK§**.

Wenn Sie die Displaytaste **§Zurück§** oder die Auflegen-Taste **<u>a</del>kurz** drücken, springen Sie in den Ruhezu-</u> stand zurück.

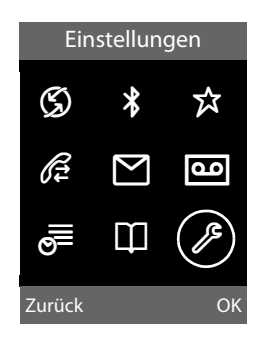

# **Untermenüs**

Die Funktionen der Untermenüs werden in Listenform angezeigt (Beispiel rechts).

Auf eine Funktion zugreifen:

▶ Mit der Steuer-Taste **D** zur Funktion blättern und **§OK§** drücken.

Wenn Sie die Displaytaste **§Zurück§** oder die Auflegen-Taste **<u>a</del>kurz** drücken, springen Sie in die vorherige</u> Menü-Ebene zurück bzw. brechen den Vorgang ab.

# <span id="page-19-1"></span>**Zurück in den Ruhezustand**

Von einer beliebigen Stelle im Menü kehren Sie wie folgt in den Ruhezustand zurück:

▶ Auflegen-Taste **<u><b>a**</u> lang drücken.

Oder:

▶ Keine Taste drücken: Nach 2 Min. wechselt das Display **automatisch** in den Ruhezustand.

Einstellungen, die Sie nicht durch Drücken der Display-Tasten **§OK§**, **§Ja§**, **§Sichern§** oder **§Ändern§** bestätigt haben, werden verworfen.

Ein Beispiel für das Display im Ruhezustand ist auf [S. 14](#page-15-2) abgebildet.

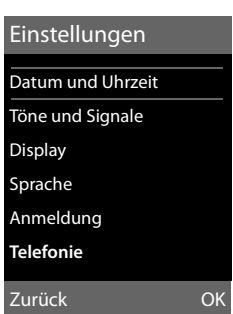

# <span id="page-20-3"></span><span id="page-20-1"></span>**Mobilteil aus-/einschalten**

**a Im Ruhezustand Auflegen-Taste lang** drücken (Bestätigungston), um das Mobilteil auszuschalten.

Zum Wiedereinschalten Auflegen-Taste erneut **lang** drücken.

#### **Hinweis**

Beim Einschalten sehen Sie einige Sekunden lang eine Animation mit Uhrsymbol.

# <span id="page-20-2"></span><span id="page-20-0"></span>**Tastensperre ein-/ausschalten**

<span id="page-20-4"></span>Die Tastensperre verhindert das ungewollte Bedienen des Telefons.

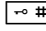

**Form** Raute-Taste im Ruhezustand **lang** drücken, um die Tastensperre ausoder einzuschalten. Sie hören den Bestätigungston.

Ist die Tastensperre eingeschaltet, sehen Sie im Display das Symbol D-und bei Tastendruck einen Hinweis.

Die Tastensperre schaltet sich automatisch aus, wenn Sie angerufen werden. Nach Gesprächsende schaltet sie sich wieder ein.

# <span id="page-21-0"></span>**Darstellung der Bedienschritte in der Bedienungsanleitung**

Die Bedienschritte werden verkürzt dargestellt.

### **Beispiel:**

Die Darstellung:

 $\Box$  **→ Einstellungen → Telefonie → Auto-Rufannahme** ( $\Box$  = ein)

bedeutet:

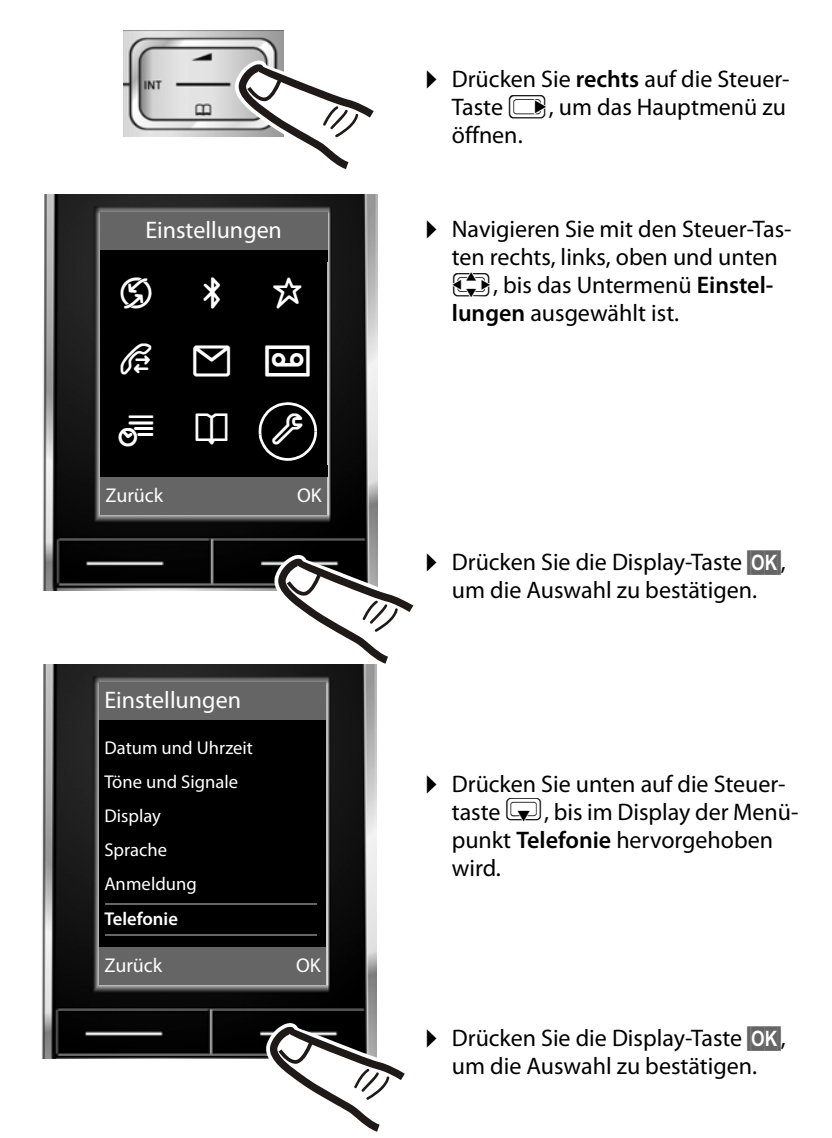

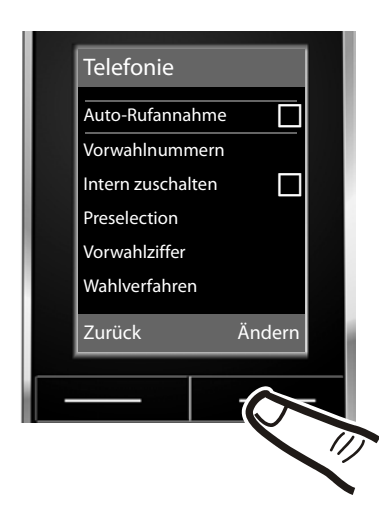

Die Funktion **Auto-Rufannahme** ist bereits ausgewählt.

▶ Drücken Sie die Display-Taste **§Ändern§**, um die Funktion ein- oder auszuschalten.

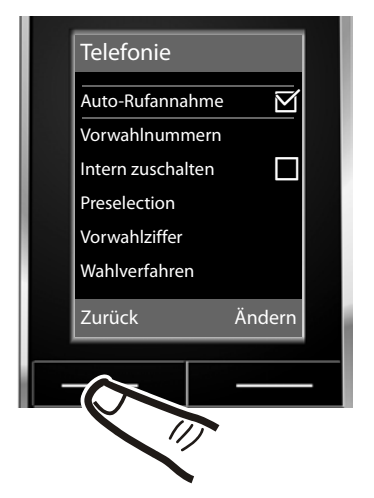

Die Änderung ist sofort wirksam und muss nicht bestätigt werden.

▶ Drücken Sie die Taste unter der Display-Anzeige **§Zurück§**, um zur vorherigen Menü-Ebene zurückzuspringen **oder**

drücken Sie **lang** auf die Auflegen-Taste  $\boxed{\overline{\circ}}$ , um in den Ruhezustand zurückzukehren.

# <span id="page-23-2"></span><span id="page-23-0"></span>**Menü-Übersicht**

<span id="page-23-3"></span>Im **Ruhezustand** des Telefons **B** (Hauptmenü öffnen) drücken:

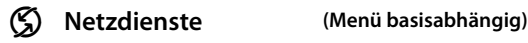

#### ò **Bluetooth**

Applikationen Szenarien

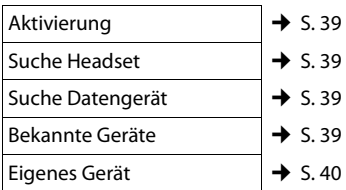

### É **Extras**

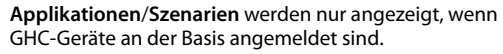

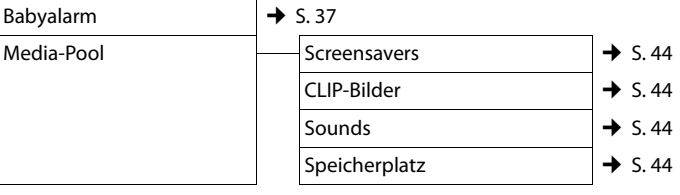

# *r* Anruflisten → S. 31

Ë **SMS (Menü basisabhängig)**

Ì **Anrufbeantworter (Menü basisabhängig)**

# **I** Organizer

<span id="page-23-1"></span>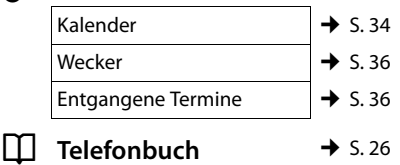

<span id="page-24-0"></span>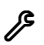

# Einstellungen ک*ال*

<span id="page-24-2"></span><span id="page-24-1"></span>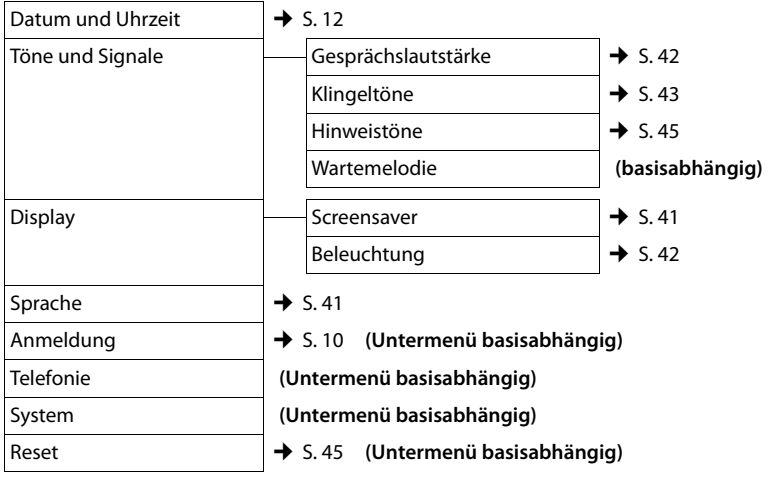

# <span id="page-25-1"></span>**Telefonieren**

[Bei ausge](#page-43-3)schalteter Display-Beleuchtung  $(\rightarrow$  S. 42) schaltet der erste Druck auf eine beliebige Taste die Display-Beleuchtung ein. Die Taste hat in diesem Fall keine weitere Funktion.

# <span id="page-25-7"></span><span id="page-25-2"></span>**Extern anrufen**

Externe Anrufe sind Anrufe in das öffentliche Telefonnetz.

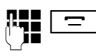

 $R = \Box$  Nummer eingeben und Abheben-Taste drücken.

<span id="page-25-5"></span>Oder:

**c Abheben-Taste** clang drücken und dann die Nummer eingeben.

<span id="page-25-8"></span>Mit der Auflegen-Taste  $\boxed{\infty}$  können Sie das Wählen abbrechen.

<span id="page-25-11"></span>Während des Gesprächs wird Ihnen die Gesprächsdauer angezeigt.

### **Hinweis**

Das Wählen mit Telefonbuch, Call-by-Call-Liste [\(S. 1](#page-2-1), [S. 26](#page-27-4)) oder Anruf- und Wahlwiederholungsliste ([S. 30](#page-31-2)[/S. 31\)](#page-32-1) spart wiederholtes Tippen von Nummern und Netzanbieter-Vorwahlen ("Call-by-Call-Nummern").

#### **Gespräch am Bluetooth-Headset weiterführen**

**Voraussetztung**: Bluetooth ist aktiviert, Verbindung zwischen Blu[etooth-Hea](#page-40-0)dset und Mobilteil ist aufgebaut ( $\rightarrow$  S. 39).

Abheben-Taste des Headsets drücken; der Verbindungsaufbau zum Mobilteil kann bis zu 5 Sekunden dauern.

Für weitere Details zu Ihrem Headset, siehe zugehörige Bedienungsanleitung.

# <span id="page-25-10"></span><span id="page-25-3"></span>**Gespräch beenden**

 $\boxed{\overline{\circ}}$  Auflegen-Taste drücken.

# <span id="page-25-4"></span><span id="page-25-0"></span>**Anruf annehmen**

Ein ankommender Anruf wird dreifach am Mobilteil signalisiert: durch Klingeln, eine Anzeige im Display und Blinken der Freisprech-Taste $\boxed{\blacksquare}$ .

Sie haben folgende Möglichkeiten, den Anruf anzunehmen:

- $\blacktriangleright$  Auf die Abheben-Taste  $\boxed{\equiv}$  drücken.
- $\blacktriangleright$  Auf die Freisprech-Taste  $\lceil \cdot \cdot \cdot \rceil$  drücken.

<span id="page-25-9"></span>Steht das Mobilteil in der Ladeschale und ist die [Funktion](#page-43-4) **Auto-Rufannahme** eingeschaltet ( $\rightarrow$  S. 42), nimmt das Mobilteil einen Anruf automatisch an, wenn Sie es aus der Ladeschale nehmen.

Stört der Klingelton, drücken Sie die Display-Taste **§Ruf aus§**. Den Anruf können Sie noch so lange annehmen, wie er im Display angezeigt wird.

### <span id="page-25-6"></span>**Anruf am Bluetooth-Headset annehmen**

**Voraussetztung**: Bluetooth ist aktiviert, Verbindung zwischen Blu[etooth-Hea](#page-40-0)dset und Mobilteil ist aufgebaut ( $\rightarrow$  S. 39).

**Die Abheben-Taste am Headset erst dann drücken, wenn es am Headset selbst klingelt** (es kann bis zu 5 Sekunden dauern).

Für weitere Details zu Ihrem Headset, siehe zugehörige Bedienungsanleitung.

# <span id="page-26-5"></span><span id="page-26-1"></span>**Freisprechen**

Beim Freisprechen halten Sie das Mobilteil nicht ans Ohr, sondern legen es z.B. vor sich auf den Tisch. So können sich auch andere an dem Telefonat beteiligen.

# **Freisprechen ein-/ausschalten**

### **Beim Wählen einschalten**

- ~d Nummer eingeben und Freisprech-Taste drücken.
- ▶ Wenn Sie jemanden mithören lassen, sollten Sie dies Ihrem Gesprächspartner mitteilen.

### <span id="page-26-6"></span>**Zwischen Hörer- und Freisprechbetrieb wechseln**

 $\boxed{\blacksquare}$  Freisprech-Taste drücken.

Während eines Gesprächs schalten Sie das Freisprechen ein oder aus.

Wenn Sie das Mobilteil während eines Gesprächs in die Ladeschale stellen wollen:

 $\triangleright$  Die Freisprech-Taste  $\boxed{4}$  beim Hineinstellen gedrückt halten. Leuchtet die Freisprech-Taste <sup>d</sup> nicht, Taste erneut drücken.

[Wie Sie d](#page-43-2)ie Sprachlautstärke ändern,  $\div$  S. 42.

# <span id="page-26-7"></span><span id="page-26-4"></span><span id="page-26-2"></span>**Stumm schalten**

Sie können das Mikrofon Ihres Mobilteils während eines externen Gesprächs ausschalten.

- **§Mikro aus§** Display-Taste drücken, um das Mobilteil stumm zu schalten. Im Display wird **Mikrophon ist aus** angezeigt.
- **§Mikro ein§** Display-Taste drücken, um die Stummschaltung aufzuheben.

# <span id="page-26-3"></span><span id="page-26-0"></span>**Intern anrufen**

Interne Gespräche mit anderen, an derselben Basis angemeldeten Mobilteilen sind kostenlos.

# **Ein bestimmtes Mobilteil anrufen**

**under** Internen Ruf einleiten ~ Nummer des Mobilteils eingeben. Oder: Internen Ruf einleiten.  $\Box$  Mobilteil auswählen.  $\boxed{\equiv}$  Abheben-Taste drücken.

# <span id="page-26-8"></span>Alle Mobilteile anrufen ("Sammelruf")

- **u** Internen Ruf einleiten.
- $\overline{*}$  Stern-Taste drücken
	- oder
- **An alle** auswählen und
- $\boxed{\square}$  Abheben-Taste drücken
- Alle Mobilteile werden gerufen.

# **Gespräch beenden**

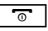

a Auflegen-Taste drücken.

# <span id="page-27-3"></span><span id="page-27-1"></span>**Telefonbuch und Listen**

# **nutzen**

Zur Verfügung stehen:

- $\blacklozenge$  Telefonbuch,
- $\triangleleft$  Call-by-Call-Liste,
- $\blacklozenge$  Wahlwiederholungsliste,
- $\blacklozenge$  SMS-Eingangsliste (basisabhängig),
- $\blacklozenge$  Anruflisten,
- $\triangleq$  Liste der entgangenen Termine
- $\triangle$  (Netz-)Anrufbeantworterliste.

Telefonbuch und Call-by-Call-Liste erstellen Sie individuell für Ihr Mobilteil. Sie können die Listen/Einträg[e jedoch an](#page-30-1) andere Mobilteile senden ( $\rightarrow$  S. 29).

# <span id="page-27-4"></span><span id="page-27-2"></span>**Telefonbuch/Call-by-Call-Liste**

In Telefonbuch und Call-by-Call-Liste können Sie insgesamt 500 Einträge speichern.

### **Hinweis**

<span id="page-27-9"></span>Für den Schnellzugriff auf eine Nummer aus dem Telefonbuch oder der Call-by-Call-Liste (Kurzwahl) können Sie die Nummer auf eine Taste legen ( $\rightarrow$  [S. 40\).](#page-41-3)

# <span id="page-27-6"></span>**Telefonbuch**

Im **Telefonbuch** speichern Sie

- ◆ Bis zu drei Nummern und zugehörige Vor- und Nachnamen,
- $\blacklozenge$  E-Mail Adresse,
- ◆ Jahrestage mit Signalisierung,
- ◆ VIP-Klingelton mit VIP-Symbol,
- $\triangle$  CLIP-Bilder

Sie öffnen das Telefonbuch im Ruhezustand [mit der Ta](#page-23-1)ste  $\Box$  oder über das Menü  $(4\!\!\rightarrow)$  S. 22).

# **Länge der Einträge**

3 Nummern: je max. 32 Ziffern Vor- und Nachname: je max. 16 Zeichen max. 60 Zeichen.

# <span id="page-27-0"></span>**Call-by-Call-Liste**

<span id="page-27-7"></span>In der **Call-by-Call-Liste** speichern Sie Vorwahlen von Netzanbietern (sog. "Call-by-Call-Nummern").

▶ Call-by-Call-Liste im Ruhezustand mit der Taste  $\boxed{\cdot \cdot }$  öffnen.

# **Länge der Einträge**

Nummer: max. 32 Ziffern Name: max. 16 Zeichen

# <span id="page-27-10"></span><span id="page-27-5"></span>**Nummer im Telefonbuch speichern**

### <sup>s</sup>¢**Neuer Eintrag**

▶ Mehrzeilige Eingabe ändern:

#### **Vorname: / Nachname:**

Vorname und/oder Nachname eingeben. Wird in keinem der Felder ein Name eingeben, so wird die Telefonnummer gleichzeitig als Nachname gespeichert und angezeigt.

(Die Anleitung zum Eingeben von Text [und Son](#page-52-1)derzeichen erhalten Sie auf  $\div$  S. 51.)

### **Tel.: / Tel. (Büro): / Tel. (Mobil):**

In mindestens einem der Felder eine Nummer eingeben.

Die Einträge werden beim Blättern im Telefonbuch durch ein vorangestelltes Symbol gekennzeichnet:  $\bigcap / \mathbb{M}/ \mathbb{h}$ .

### **E-Mail:**

E-Mail Adresse eingeben.

### <span id="page-27-8"></span>**Jahrestag:**

**Ein** oder **Aus** auswählen.

Bei Einstellung **Ein: Jahrestag (Datum)** und **Jahrestag (Zeit)** eingeben und Signalisier[ungsart a](#page-31-3)uswählen: **Jahrestag**   $(Signal) \rightarrow S. 30.$ 

#### <span id="page-28-5"></span>**CLIP-Melodie (VIP):**

Telefonbuch-Eintrag als **VIP** (Very Important Person) markieren, indem Sie ihm einen bestimmten Klingelton zuweisen. Sie erkennen VIP-Anrufe am Klingelton. VIP-Einträge werden beim Blättern im Telefonbuch durch das Symbol WP gekennzeichnet.

**Voraussetzung:** Rufnummernübermittlung.

#### <span id="page-28-1"></span>**CLIP-Bild:**

Ggf. Bild auswählen, das bei einem Anruf des Teilnehmers angezeigt werden soll (siehe [Media-Pool](#page-45-3), [S. 44](#page-45-3)).

Voraussetzung: Rufnummernübermittlung (CLIP).

**§Sichern§** Display-Taste drücken.

#### **Nummer in der Call-by-Call-Liste speichern**

**Neuer Eintrag** 

- ¤ Mehrzeilige Eingabe ändern:
- **Name:**

Namen eingeben.

#### **Nummer:**

Nummer eingeben.

**§Sichern§** Display-Taste drücken.

### <span id="page-28-3"></span>**Reihenfolge der Telefonbucheinträge**

Die Telefonbucheinträge werden generell alphabetisch nach den Nachnamen sortiert. Leerzeichen und Ziffern haben dabei erste Priorität. Wurde im Telefonbuch nur der Vorname eingegeben, so wird dieser statt des Nachnamens in die Reihenfolge eingegliedert.

Die Sortierreihenfolge ist wie folgt:

- 1. Leerzeichen
- 2. Ziffern (0–9)
- 3. Buchstaben (alphabetisch)
- 4. Restliche Zeichen

Wollen Sie die alphabetische Reihenfolge der Einträge umgehen, fügen Sie vor dem ersten Buchstaben des Nachnamens ein Leerzeichen oder eine Ziffer ein. Diese Einträge rücken dann an den Anfang des Telefonbuchs.

### <span id="page-28-2"></span><span id="page-28-0"></span>**Telefonbuch-/Call-by-Call-Listen-Eintrag auswählen**

**S/ Telefonbuch oder Call-by-Call-**Liste öffnen.

Sie haben folgende Möglichkeiten:

- $\blacklozenge$  Mit  $\lnot$  zum Eintrag blättern, bis der gesuchte Name ausgewählt ist.
- $\triangle$  Die ersten Buchstaben des Namens (max. 8) eingeben, ggf. mit  $\Box$  zum Eintrag blättern.

Im Telefonbuch wird der Nachname durchsucht. Wenn kein Nachname eingetragen ist, der Vorname.

### <span id="page-28-6"></span>**Mit Telefonbuch/Call-by-Call-Liste wählen**

 $\boxed{\bigcirc}$  /  $\rightarrow$   $\boxed{\bigcirc}$  (Eintrag auswählen).

**c** Abheben-Taste drücken. Nummer wird gewählt.

### <span id="page-28-4"></span>**Telefonbuch-/Call-by-Call-Einträge verwalten**

#### **Eintrag ansehen**

 $\boxed{\bigcirc}$  /  $\rightarrow$   $\boxed{\bigcirc}$  (Eintrag auswählen).

**§Ansehen§** Display-Taste drücken. Eintrag wird angezeigt.

**§Optionen§** Display-Taste drücken.

Folgende Funktionen können Sie mit auswählen:

#### **Nummer verwenden**

Eine gespeicherte Nummer ändern, ergänzen oder als neuen Eintrag abspeichern; dazu nach der Anzeige der Nummer  $\rightarrow$ m drücken.

#### **Eintrag löschen**

Ausgewählten Eintrag löschen.

#### **Telefonbuch und Listen nutzen**

#### **Eintrag senden**

**an Intern**: Einzel[nen Eintrag](#page-30-1) an ein Mobilteil senden ( $\rightarrow$  S. 29).

**vCard via SMS**: Einzelnen Eintrag im vCard-Format über SMS versenden (basisabhängig).

**vCard via Bluetooth**: Einzelnen Eintrag im vCard-Format über Bluetooth versenden.

### **Eintrag ändern**

 $\boxed{\bigcirc}$  /  $\rightarrow$   $\boxed{\rightarrow}$  (Eintrag auswählen).

**§Ansehen§ §Ändern§**

Display-Tasten nacheinander drücken.

▶ Änderungen ausführen und speichern.

### **Weitere Funktionen nutzen**

 $\boxed{\bigcirc}$  /  $\rightarrow$   $\boxed{\rightarrow}$  (Eintrag auswählen) ¢**§Optionen§** (Menü öffnen)

Folgende Funktionen können Sie mit auswählen:

#### <span id="page-29-0"></span>**Nummer verwenden**

Eine gespeicherte Nummer ändern oder ergänzen und dann mit  $\boxed{=}$  wählen **oder** als neuen Eintrag abspeichern; dazu nach der Anzeige der Nummer → m drücken.

#### **Eintrag ändern**

Ausgewählten Eintrag ändern.

#### <span id="page-29-1"></span>**Eintrag löschen**

Ausgewählten Eintrag löschen.

#### **Eintrag senden**

**an Intern**: Einzel[nen Eintrag](#page-30-1) an ein Mobilteil senden ( $\rightarrow$  S. 29).

**vCard via SMS**: Einzelnen Eintrag im vCard-Format über SMS versenden (basisabhängig).

**vCard via Bluetooth**: Einzelnen Eintrag im vCard-Format über Bluetooth versenden.

#### <span id="page-29-2"></span>**Liste löschen**

**Alle** Einträge in Telefonbuch oder Call-by-Call-Liste löschen.

#### **Liste senden**

**an Intern**: Kompl[ette Liste a](#page-30-1)n ein Mobilteil senden ( $\rightarrow$  S. 29).

**vCard via Bluetooth**: Komplette Liste im vCard-Format über Bluetooth versenden.

#### <span id="page-29-3"></span>**Speicherplatz**

Anzahl der noch freien Einträg[e in Tele](#page-27-2)fonbuch und Call-by-Call-Liste ( $\rightarrow$  S. 26) anzeigen lassen.

# <span id="page-29-5"></span>**Über Kurzwahl-Tasten wählen**

¤ Die j[eweilige K](#page-41-3)urzwahl-Taste **lang** drü $cken (\rightarrow S. 40)$ .

### <span id="page-29-4"></span>**Call-by-Call-Nummer mit einer Nummer verketten**

Sie können die Vorwahl eines Netzanbieters der Nummer voranstellen ("Verketten").

- **B** Call-by-Call-Liste öffnen.
- Eintrag (Call-by-Call-Nummer) auswählen.
- **§Optionen§** Display-Taste drücken.

#### **Nummer verwenden**

Auswählen und **§OK§** drücken.

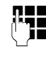

~ Nummer eingeben oder Numme[r aus dem](#page-30-2) Telefonbuch wäh $len (\rightarrow S. 29)$ .

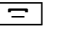

 $\boxed{\equiv}$  Abheben-Taste drücken. Beide Nummern werden gewählt.

# <span id="page-30-1"></span><span id="page-30-0"></span>**Telefonbuch/Call-by-Call-Liste an ein anderes Mobilteil übertragen**

# **Voraussetzungen:**

- $\triangle$  Empfänger- und Sender-Mobilteil sind an derselben Basis angemeldet.
- ◆ Das andere Mobilteil und die Basis können Telefonbuch-Einträge senden und empfangen.
- $\boxed{\bigoplus}/\boxed{\rightarrow}$   $\rightarrow \boxed{\rightarrow}$  (Eintrag auswählen)

 $\rightarrow$  **Optionen** (Menü öffnen) → Eintrag **senden** / **Liste senden** ¢**an Intern** 

 $\sqrt{2}$  Interne Nummer des Empfänger-Mobilteils auswählen und **§OK§** drücken.

Sie können mehrere einzelne Einträge nacheinander übertragen, indem Sie die Abfrage **Eintrag gesendet. Weiteren Eintrag senden?** mit **§Ja§** beantworten.

Die erfolgreiche Übertragung wird mit einer Meldung und mit dem Bestätigungston am Empfänger-Mobilteil bestätigt.

# **Bitte beachten Sie:**

- ◆ Einträge mit identischen Nummern werden beim Empfänger nicht überschrieben.
- $\blacklozenge$  Die Übertragung wird abgebrochen, wenn das Telefon klingelt oder der Speicher des Empfänger-Mobilteils voll ist.
- $\triangle$  Eingetragene Jahrestagsignalisierungen, Bilder und Sounds werden nicht gesendet.

# <span id="page-30-3"></span>**Telefonbuch mit Bluetooth als vCard übertragen**

Im Bluetooth-Modus (→ [S. 39\)](#page-40-0) können Sie Telefonbucheinträge im vCard-Format übertragen, z.B. zum Austauschen von Einträgen mit Ihrem Handy.

- $\mathbb{Q} \rightarrow \mathbb{Q}$  (Eintrag auswählen)
- ¢**§Optionen§** (Menü öffnen)
- ¢**Eintrag senden** / **Liste senden**
- ¢**vCard via Bluetooth**

Die Liste der "Bekannte Geräte" (→ [S. 39\)](#page-40-2) wird angezeigt.

s Gerät auswählen und **§OK§** drücken.

# **vCard mit Bluetooth empfangen**

Sendet [ein Gerät a](#page-40-2)us der Liste "Bekannte Geräte" ( $\rightarrow$  S. 39) eine vCard an Ihr Mobilteil, so geschieht dies automatisch. Sie werden am Display darüber informiert.

Ist das sendende Gerät nicht in der Liste aufgeführt, werden Sie am Display zur Eingabe der Geräte-PIN des sendenden Geräts aufgefordert:

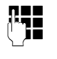

~ PIN des **sendenden** Bluetooth-Geräts eingeben und **§OK§** drücken.

Die übertragene vCard steht als Telefonbucheintrag zur Verfügung.

# <span id="page-30-5"></span>**Angezeigte Nummer ins Telefonbuch übernehmen**

Sie können Nummern in das Telefonbuch übernehmen, die in einer Liste, z.B. der Anrufliste oder der Wahlwiederholungsliste angezeigt werden.

Haben Sie CNIP, werden auch die ersten 16 Zeichen des übertragenen Namens in die Zeile **Nachname** übernommen.

Es wird eine Nummer angezeigt:

**§Optionen§**¢**Nr. ins Telefonbuch**

 $\triangleright$  Den Eintrag vervollständigen  $\rightarrow$  [S. 26.](#page-27-5)

# <span id="page-30-4"></span><span id="page-30-2"></span>**Nummer oder E-Mail Adresse aus Telefonbuch übernehmen**

In einigen Bediensituationen können Sie das Telefonbuch öffnen, um z. B. eine Nummer oder E-Mail- Adresse zu übernehmen. Ihr Mobilteil muss nicht im Ruhezustand sein.

▶ Je nach Bediensituation das Telefonbuch mit  $\Box$  oder  $\rightarrow \Box$  öffnen.

 $\Box$  Eintrag auswählen ( $\rightarrow$  [S. 27\).](#page-28-0)

### <span id="page-31-4"></span><span id="page-31-3"></span>**Jahrestag im Telefonbuch speichern**

Sie können zu jeder Nummer im Telefonbuch einen Jahrestag speichern und eine Zeit angeben, zu der am Jahrestag ein Erinnerungsruf erfolgen soll (Lieferzustand: **Jahrestag: Aus**).

Jahrestage werden auto[matisch in](#page-35-0) den Kalender aufgenommen ( $\rightarrow$  S. 34).

 $\boxed{\bigoplus}$   $\rightarrow$   $\boxed{\bigoplus}$  (Eintrag auswählen)

#### **§Ansehen§ §Ändern§**

Display-Tasten nacheinander drücken.

- s In die Zeile **Jahrestag:** springen.
- **Ein** auswählen
- ¤ Mehrzeilige Eingabe ändern:

#### **Jahrestag (Datum)**

Tag/Monat/Jahr 8-stellig eingeben.

#### **Jahrestag (Zeit)**

Stunde/Minute für den Erinnerungsruf 4-stellig eingeben.

#### **Jahrestag (Signal)**

Art der Signalisierung auswählen.

**§Sichern§** Display-Taste drücken.

#### **Hinweis**

Für einen Erinnerungsruf ist die Zeitangabe notwendig. Wenn Sie die optische Signalisierung gewählt haben, ist die Zeitangabe nicht nötig und wird automatisch auf 00:00 gesetzt.

### <span id="page-31-5"></span>**Jahrestag ausschalten**

 $\Box$   $\rightarrow$   $\Box$  (Eintrag auswählen)

#### **§Ansehen§ §Ändern§**

Display-Tasten nacheinander drücken.

- s In die Zeile **Jahrestag:** springen.
- **CH Aus** auswählen.

**§Sichern§** Display-Taste drücken.

# <span id="page-31-0"></span>**Erinnerungsruf an einem Jahrestag**

**Im Ruhezustand** wird [ein Erinn](#page-3-1)erungsruf im Display des Mobilteils ( $\rightarrow$  S. 2) und mit dem ausgewählten Klingelton signalisiert.

Sie können:

**§Aus§** Display-Taste drücken, um den Erinnerungsruf zu quittieren und zu beenden.

**Während Sie telefonieren** wird ein Erinnerungsruf **einmalig** mit einem Hinweiston am Mobilteil signalisiert.

Nicht quittierte Jahrestage, die während eines Gesprächs signalisiert werden, werden in di[e Liste](#page-37-0) **Entgangene Termine** eingetragen  $($   $\rightarrow$  S. 36).

# <span id="page-31-2"></span><span id="page-31-1"></span>**Wahlwiederholungsliste**

In der Wahlwiederholungsliste stehen die zwanzig am Mobilteil zuletzt gewählten Nummern (max. 32 Ziffern). Steht eine der Nummern im Telefonbuch oder in der Callby-Call-Liste, wird der zugehörige Name angezeigt.

# <span id="page-31-6"></span>**Manuelle Wahlwiederholung**

**F** Taste **kurz** drücken.  $\Box$  Eintrag auswählen.

 $\boxed{\equiv}$  Abheben-Taste erneut drücken. Nummer wird gewählt.

Bei Anzeige eines Namens können Sie sich mit der Display-Taste **§Ansehen§** die dazugehörige Nummer anzeigen lassen.

### **Einträge der Wahlwiederholungsliste verwalten**

- **F** Taste **kurz** drücken.
- **s** Eintrag auswählen.

**§Optionen§** Menü öffnen.

Folgende Funktionen können Sie mit auswählen:

#### **Nr. ins Telefonbuch**

Eintrag ins Telefonbuch ([S. 26\)](#page-27-6) übernehmen.

**Nummer verwenden** (wie im Telefonbuch, [S. 28](#page-29-0))

**Eintrag löschen** (wie im Telefonbuch, [S. 28\)](#page-29-1) **Liste löschen** (wie im Telefonbuch, [S. 28\)](#page-29-2)

# <span id="page-32-1"></span><span id="page-32-0"></span>**Anruflisten**

**Voraussetzung:** Rufnummernübermittlung (CLIP).

Ihr Telefon speichert basisabhängig verschieden Anrufarten:

- $\bullet$  angenommene Anrufe
- $\blacklozenge$  abgehende Anrufe
- $\blacklozenge$  entgangene Anrufe

Sie können sich jede Anrufart einzeln anzeigen lassen oder eine Gesamtansicht aller Anrufe. Jeweils die letzten 20 Einträge werden angezeigt.

Die Anruflisten öffnen Sie im Ruhezustand mit der Display-Taste **§Anrufe§** oder über das Menü:

 $\Box$  +  $\beta$ 

# **Listeneintrag**

Neue Nachrichten stehen oben. Beispiel für Listeneinträge:

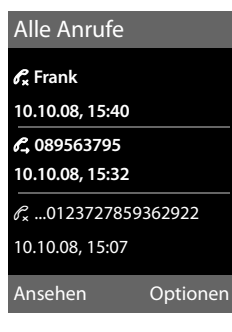

- ◆ Die Listenart (im Kopfteil)
- ◆ Der Status des Eintrags **Fettschrift:** Eintrag neu
- u Nummer oder Name des Anrufers
- ◆ Datum und Uhrzeit des Anrufs (falls eingestellt, [S. 12](#page-13-1))
- ◆ Art des Eintrags:
	- angenommene Anrufe ( $\mathcal{R}$ )
	- entgangene Anrufe  $(\mathbb{C})$
	- abgehende Anrufe ( $\mathscr{C}_{\rightarrow}$ )

Drücken Sie die Abheben-Taste  $\boxed{\equiv}$ , um den ausgewählten Anrufer zurückzurufen.

Drücken Sie die Display-Taste **§Ansehen§**, um zusätzliche Informationen, beispielsweise die Nummer zu einem Namen, anzuzeigen. Wenn Sie CNIP beauftragt haben, wird der bei Ihrem Netzanbieter zu dieser Nummer registrierte Name und Ort angezeigt. Falls Name und Ort nicht angezeigt werden, hat der Anrufer die Rufnummernübermittlung nicht beauftragt oder die Rufnummernübermittlung wurde unterdrückt.

Drücken Sie die Display-Taste **§Optionen§**, um folgende Funktionen auszuwählen:

#### **SMS-Auskunft (basisabhängig, nicht verfügbar bei abgehenden Anrufen)** Informationen zum Anrufer über die

SMS-Auskunft einholen.

### **Nr. ins Telefonbuch**

Nummer ins Telefonbuch übernehmen.

### **Eintrag löschen**

Ausgewählten Eintrag löschen.

#### **Liste löschen**

Alle Einträge löschen.

Nach Verlassen der Anruflisten werden alle Einträge auf den Status "alt" gesetzt, d. h. sie werden beim nächsten Aufruf nicht mehr in Fettschrift dargestellt.

# <span id="page-33-1"></span><span id="page-33-0"></span>**Listen mit Nachrichten-Taste aufrufen**

Mit der Nachrichten-Taste **Folland** rufen Sie folgende Listenauswahl auf:

- ◆ Netz-Anrufbeantworter, wenn Ihr Netzanbieter diese Funktion unterstützt und die Schnellwahl für den [Netz-Anru](#page-34-3)fbeantworter festgelegt ist ( $\rightarrow$  S. 33)
- <span id="page-33-2"></span> $\triangleq$  SMS-Eingangsliste (basisabhängig)
- ◆ Liste der entgangenen Anrufe
- <span id="page-33-3"></span> $\triangleq$  Liste der entgangenen Termine ( $\rightarrow$  [S. 36\)](#page-37-0)

Sobald ein **neuer Eintrag** in einer Liste eingeht, ertönt ein Hinweiston. Die Taste blinkt (erlischt nach Drücken der Taste). Im **Ruhezustand** wird für die neue Nachricht ein Symbol im Display angezeigt:

#### **Symbol Neue Nachricht...**

Q O ... auf dem (Netz-)Anrufbeantworter ™ ... in der Liste **Entgangene Anrufe** n ... in der Liste **Entgangene Termine**

Die Anzahl neuer Einträge wird rechts neben dem jeweiligen Symbol angezeigt.

#### i V  $\frac{1}{2}$ 02  $\mathcal{C}_{10}$   $\mathcal{C}_{10}$   $\mathcal{C}_{10}$   $\mathcal{C}_{10}$

#### **Hinweise**

Sind Anrufe auf dem Netzanrufbeantworter gespeichert, erhalten Sie bei entsprechender Einstellung eine Meldung (siehe Bedienungsanleitung Ihres Netzanbieters).

# **Listenauswahl**

Welche Listen nach Drücken der Nachrichten-Taste  $\boxed{\bullet}$  angezeigt werden, hängt davon ab, ob neue Nachrichten vorhanden sind oder nicht.

- ◆ Taste **<u>■</u>** blinkt nicht (keine neuen **Nachrichten vorhanden):**  Sie sehen alle Listen, die Nachrichten enthalten und die Netz-Anrufbeantworterliste.
- ◆ Taste **Follen Blinkt (neue Nachrichten vorhanden):**

Sie sehen alle Listen, die **neue** Nachrichten enthalten. Enthält nur eine Liste neue Nachrichten, wird diese sofort geöffnet.

Listen mit neuen Nachrichten stehen oben und sind durch Fettschrift gekennzeichnet:

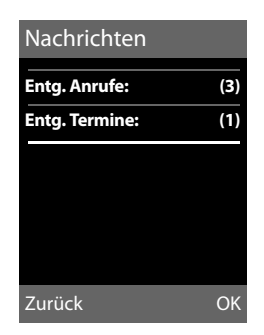

Mit  $\Box$  wählen Sie eine Liste aus. Zum Öffnen drücken Sie **§OK§**.

# <span id="page-34-5"></span><span id="page-34-0"></span>**Netz-Anrufbeantworter**

# **nutzen**

Der Netz-Anrufbeantworter ist der Anrufbeantworter Ihres Netzanbieters im Netz. Sie können den Netz-Anrufbeantworter erst dann nutzen, wenn Sie diesen bei Ihrem Netzanbieter **beauftragt** haben.

# <span id="page-34-6"></span><span id="page-34-1"></span>**Schnellwahl für Netz-Anrufbeantworter festlegen**

Bei der Schnellwahl können Sie den Netz-Anrufbeantworter direkt anwählen.

Die Schnellwahl ist für den Netz-Anrufbeantworter voreingestellt. Sie brauchen nur noch die Nummer des Netz-Anrufbeantworters einzutragen.

#### <span id="page-34-3"></span>**Schnellwahl für den Netz-Anrufbeantworter festlegen und Nummer des Netz-Anrufbeantworters eintragen**

Für Basen **mit** Anrufbeantworter:

**E**<sup>→</sup> <u>I</u><sup>ao</sup> → Taste 1 belegen

#### **Netz-Anrufbeantwort.**

Auswählen und **§Auswählen§** drü $cken$  ( $\odot$  = ausgewählt).

Für Basen **ohne** Anrufbeantworter:

### <sup>v</sup>¢Ì¢**Netz-Anrufbeantwort.**

Weiter mit:

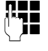

~ Nummer des Netz-Anrufbeantworters (z. B. 0800 330 2424 für T-Home) eingeben.

**§Sichern§** Display-Taste drücken.

Die Einstellung für die Schnellwahl gilt für alle Mobilteile Gigaset SL78H.

# **Netz-Anrufbeantworter anrufen**

 $\boxed{1}$  as

 **Lang** drücken. Sie werden direkt mit dem Netz-Anrufbeantworter verbunden.

 $\overline{\mathbf{d}}$  Ggf. Freisprech-Taste  $\overline{\mathbf{d}}$  drücken. Sie hören die Ansage des Netz-Anrufbeantworter laut.

# <span id="page-34-4"></span><span id="page-34-2"></span>**Meldung des Netz-Anrufbeantworters ansehen**

Wenn für Sie eine Nachricht eintrifft, erhalten Sie vom Netz-Anrufbeantworter einen Anruf. Im Display wird die Nummer des Netz-Anrufbeantworters angezeigt, wenn Sie die Rufnummernübermittlung beauftragt haben. Nehmen Sie den Anruf an, werden die neuen Nachrichten wiedergegeben. Nehmen Sie ihn nicht an, wird die Nummer des Netz-Anrufbeantworters in der Liste der entgangenen Anrufe ge[speichert u](#page-33-0)nd die Nachrichten-Taste blinkt ( $\rightarrow$  S. 32).

# <span id="page-35-2"></span><span id="page-35-1"></span>**ECO DECT**

Mit Ihrem Gigaset SL78H leisten Sie Ihren Beitrag zum Umweltschutz.

# **Reduzierung des Stromverbrauchs**

Durch die Verwendung eines stromsparenden Steckernetzteils verbraucht Ihr Telefon weniger Strom.

### **Reduzierung der Strahlung (basisabhängig)**

**Die Reduzierung der Strahlung ist nur möglich, wenn auch Ihre Basis diese Funktion unterstützt.**

Die Strahlung Ihres Telefons wird **automatisch** abhängig von der Entfernung des Mobilteils zur Basis reduziert.

Sie können die Strahlung von Mobilteil und Basis zusätzlich reduzieren, indem Sie **Eco-Modus** oder **Eco-Modus+** nutzen. **Lesen Sie dazu bitte die Anleitung Ihrer Basis.**

# <span id="page-35-3"></span><span id="page-35-0"></span>**Termin (Kalender)**

# **einstellen**

Sie können sich von Ihrem Mobilteil an bis zu 30 Termine erinnern lass[en. Im Tele](#page-31-4)fonbuch eingetragene Jahrestage ( $\rightarrow$  S. 30) werden automatisch in den Kalender aufgenommen.

Sie können einstellen, ob der grafische Kalender im Ruhezustand angezeigt werden soll oder nicht. Dazu im Ruhestand :

**§Kalender§**¢**§Optionen§**

 $\rightarrow$  Kalend. in Ruhedsp. ( $\overrightarrow{M}$  = anzeigen)

Funktion durch Drücken von **§Ändern§** einoder ausschalten ( $\vec{M}$  = ein).

# **Termin speichern**

**Voraussetzung:** Datum und Uhrzeit sind eingestellt ( $\rightarrow$  [S. 12\).](#page-13-1)

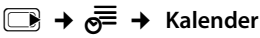

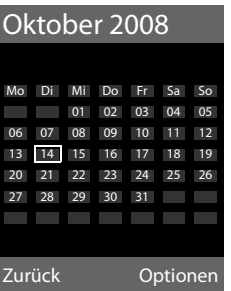

- $\triangle$  Der aktuelle Tag ist ausgewählt (orange umrandet).
- $\triangle$  Tage, an denen bereits Termine gespeichert sind, sind orange unterlegt.
- **R**/**Q** Im grafischen Kalender den gewünschten Tag auswählen.

Der ausgewählte Tag ist orange umrandet. Der aktuelle Tag ist weiß umrandet.

 $\Box$  Steuertaste mittig drücken.

 $\triangleq$  Sind bereits Termine eingetragen, öffnen Sie die Liste der gespeicherten Termine des Tages.

Mit **<Neuer Eintrag>**¢**§OK§** öffnen Sie das Fenster für die Dateneingabe.

- $\triangleq$  Wenn noch keine Termine eingetragen sind, öffnen Sie sofort das Fenster für die Dateneingabe des neuen Termins.
- ¤ Mehrzeilige Eingabe ändern:

### **Termin:**

**Ein** oder **Aus** auswählen.

#### **Datum:**

Tag/Monat/Jahr 8-stellig eingeben.

#### **Zeit:**

Stunden/Minuten 4-stellig eingeben.

#### **Text:**

Text (max. 16-stellig) eingeben. Der Text wird als Terminname in der Liste und beim Terminruf im Display angezeigt. Wenn Sie keinen Text eingeben, werden nur Datum und Zeit des Termins angezeigt.

### **§Sichern§** Display-Taste drücken.

### **Hinweis**

Wenn Sie 30 Termine gespeichert haben, müssen Sie zunächst einen bestehenden Termin löschen, um einen Neuen eingeben zu können.

# **Termine, Jahrestage signalisieren**

Ein Terminruf wird im Ruhezustand 60 Sek. [lang mit d](#page-44-1)er ausgewählten Klingelmelodie  $(\rightarrow S. 43)$  signalisiert. Es werden bei Jahrestagen der Name und bei Terminen der eingetragene Text mit Datum und Uhrzeit angezeigt.

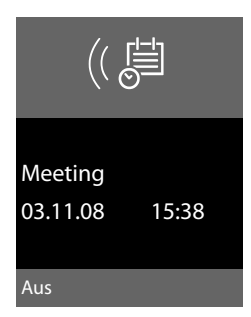

#### **Sie können den Terminruf ausschalten oder beantworten (basisabhängig):**

**§§Aus§§** Display-Taste drücken, um den Terminruf auszuschalten.

Oder (basisabhängig):

**§SMS§** Display-Taste drücken, um den Terminruf mit einer SMS zu beantworten.

### **Hinweis**

Während eines Anrufs wird ein Termin nur durch einen kurzen Ton signalisiert.

# <span id="page-36-0"></span>**Termine verwalten**

# **E** →  $e^{\text{E}}$  → Kalender

### **Einzelnen Termin bearbeiten**

- **R**/**q** Im grafischen Kalender Tag auswählen und Steuer-Taste **G**drücken. (Tage, an denen bereits Termine gespeichert sind, sind im Kalender orange unterlegt.)
- **<sup>[4]</sup>** Termin des Tages auswählen.

Sie haben folgende Möglichkeiten:

**§§Ansehen§§** Display-Taste drücken und Eintrag ändern oder bestätigen.

#### Oder:

**§Optionen§** Menü zum Ändern, Löschen und Aktivieren / Deaktivieren öffnen.

# **Alle Termine des Kalenders löschen**

In der Monatsansicht:

**§Optionen**¢**Alle Termine löschen**¢**§OK§**

Sicherheitsabfrage mit **§Ja§**beantworten. **Alle** Termine werden gelöscht.

# <span id="page-37-2"></span><span id="page-37-0"></span>**Nicht angenommene Termine, Jahrestage anzeigen**

[Nicht ang](#page-31-4)enommene Termine/Jahrestage  $(4.5, 30)$  werden in folgenden Fällen in der Liste **Entgangene Termine** gespeichert:

- $\blacklozenge$  Sie nehmen einen Termin/Jahrestag nicht an.
- ◆ Der Termin/Jahrestag wurde während eines Anrufs signalisiert.
- ◆ Das Mobilteil ist zum Zeitpunkt eines Termins/Jahrestages ausgeschaltet.

 $Im$  Display wird das Symbol  $\int_{-1}^{1}$  und die Anzahl der **neuen** Einträge angezeigt. Der neueste Eintrag steht am Anfang der Liste.

Sie öffnen die Liste [duch Drüc](#page-33-0)ken der **Nachrichten-Taste** <u>■</u> (→ S. 32) oder über das **Menü**:

# **E** → **e** → Entgangene Termine

Termin/Jahrestag auswählen. Informationen zum Termin/Jahrestag werden angezeigt. Ein entgangener Termin wird mit dem Termin-Namen, ein entgangener Jahrestag mit Name, Vorname angezeigt. Zusätzlich werden Datum und Uhrzeit angegeben.

**§Löschen§** Termin löschen

**§SMS§** SMS schreiben (basisabhängig).

Sind in der Liste 10 Einträge gespeichert, wird beim nächsten Terminruf der älteste Eintrag gelöscht.

# <span id="page-37-3"></span><span id="page-37-1"></span>**Wecker einstellen**

**Voraussetzung:** Datum und Uhrzeit sind eingestellt ( $\rightarrow$  [S. 12\).](#page-13-1)

### **Wecker ein-/ausschalten und einstellen**

# <sup>v</sup>¢Í¢ **Wecker**

¤ Mehrzeilige Eingabe ändern:

#### **Aktivierung:**

**Ein** oder **Aus** auswählen.

**Zeit:** 

Weckzeit 4-stellig eingeben.

#### **Zeitraum:**

**Täglich** oder **Montag-Freitag** auswählen.

#### **Lautstärke:**

Lautstärke (1–6) einstellen.

#### **Melodie:**

Melodie auswählen.

**§Sichern§** Display-Taste drücken.

<span id="page-37-5"></span>Im Ruhedisplay wird das Symbol  $\hat{\heartsuit}$  und die Weckzeit angezeigt.

Ein Weckruf wird im Display  $(4)$  S. 2) und mit der ausgewählten Klingelmelodie signalisiert. Der Weckruf ertönt 60 Sek. lang. Wird keine Taste gedrückt, wird der Weckruf zweimal nach jeweils fünf Minuten wiederholt und dann ausgeschaltet.

Während eines Anrufs wird ein Weckruf nur durch einen kurzen Ton signalisiert.

### <span id="page-37-4"></span>**Weckruf ausschalten/nach Pause wiederholen (Schlummermodus)**

**Voraussetzung**: Es ertönt ein Weckruf.

**§Aus§** Display-Taste drücken. Der Weckruf wird ausgeschaltet.

#### **bzw.**

**§Snooze§** Display-Taste oder beliebige Taste drücken. Der Weckruf wird ausgeschaltet und nach 5 Minuten wiederholt. Nach der zweiten Wiederholung wird der Weckruf ganz ausgeschaltet.

# <span id="page-38-3"></span><span id="page-38-1"></span><span id="page-38-0"></span>**Mobilteil für Babyalarm**

# **nutzen**

Ist der Babyalarm-Modus eingeschaltet, wird die gespeicherte Zielrufnummer angerufen, sobald ein definierter Geräuschpegel erreicht ist. Als Zielrufnummer können Sie eine interne oder externe Nummer in Ihrem Mobilteil speichern. Bis auf die Display-Tasten sind alle Tasten des Mobilteils deaktiviert.

Der Babyalarm zu einer externen Nummer bricht nach ca. 90 Sek. ab. Der Babyalarm zu einer internen Nummer (Mobilteil) bricht nach ca. 3 Min. ab (basisabhängig). Während eines Babyalarms sind alle Tasten gesperrt bis auf die Auflegen-Taste. Der Lautsprecher des Mobilteils ist stumm geschaltet.

Im Babyalarm-Modus werden ankommende Anrufe an dem Mobilteil **ohne Klingelton** signalisiert und nur am Display angezeigt. Display und Tastatur sind nicht beleuchtet, auch Hinweistöne sind abgeschaltet.

Nehmen Sie einen ankommenden Anruf an, wird der Babyalarm-Modus für die Dauer des Telefonats unterbrochen, die Funktion **bleibt** eingeschaltet.

Wenn Sie das Mobilteil aus- und wieder einschalten, bleibt der Babyalarm-Modus erhalten.

- **Achtung!**
- ◆ Prüfen Sie bei Inbetriebnahme **unbedingt die Funktionsfähigkeit. Testen Sie z. B. die Empfindlichkeit. Überprüfen Sie den Verbindungsaufbau, wenn Sie den Babyalarm auf eine externe Nummer umleiten.**
- <span id="page-38-4"></span> $\triangle$  Die eingeschaltete Funktion verringert die Betriebszeit Ihres Mobilteils erheblich. Das Mobilteil ggf. in die Ladeschale stellen. Dadurch wird sichergestellt, dass sich der Akku nicht leert.
- ◆ Der Abstand zwischen Mobilteil und Baby sollte optimal 1 bis 2 Meter betragen. Das Mikrofon muss zum Baby zeigen.
- ◆ Der Anschluss, an den der Babyalarm weitergeleitet wird, darf nicht durch einen eingeschalteten Anrufbeantworter blockiert sein.

# <span id="page-38-7"></span><span id="page-38-5"></span><span id="page-38-2"></span>**Babyalarm aktivieren und Zielrufnummer eingeben**

 $\Box$  **→ ☆ → Babyalarm** 

¤ Mehrzeilige Eingabe ändern:

#### **Aktivierung:**

Zum Einschalten **Ein** auswählen.

#### **Alarm an:**

**Intern** oder **Extern** auswählen.

**Externe Nummer:** Nummer aus dem Telefonbuch auswählen (Display-Taste drücken) oder direkt eingeben.

**Interne Nummer:** Display-Taste **§Ändern§** drücken ¢ Mobilteil auswählen oder **An alle**, wenn alle angemeldeten Mobilteile angerufen werden sollen ¢**§OK§**. Im Ruhedisplay wird die Zielrufnummer bzw. die interne Zielrufnummer angezeigt.

### <span id="page-38-6"></span>**Empfindlichkeit:**

Empfindlichkeit für den Geräuschpegel (**Niedrig** oder **Hoch**) auswählen.

▶ Mit Sichern Einstellungen speichern.

#### **Bluetooth-Geräte benutzen**

Das Ruhedisplay sieht bei aktiviertem Baby-Alarm so aus:

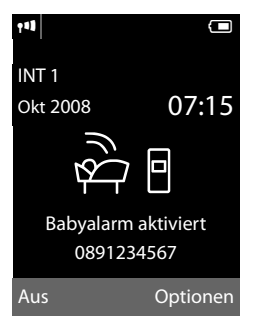

### <span id="page-39-2"></span>**Eingestellte Zielrufnummer ändern**

#### $\Box$  **→ ☆ → Babyalarm**

▶ Nummer eingeben und speichern wie unter "[Babyalarm aktivieren und Zielruf](#page-38-2)[nummer eingeben](#page-38-2)" ( $\rightarrow$  S. 37) beschrieben.

### **Babyalarm abbrechen/ deaktivieren**

Drücken Sie die Auflegen-Taste  $\boxed{\circ}$ , um den Ruf **während eines Babyalarms** abzubrechen.

Drücken Sie **im Ruhezustand** die Display-Taste **§Aus§**, um den Babyalarm-Modus zu deaktivieren.

### <span id="page-39-3"></span>**Babyalarm von extern deaktivieren**

**Voraussetzungen**: Das Telefon muss die Tonwahl unterstützen und Babyalarm geht an externe Zielrufnummer.

▶ Den durch den Babyalarm ausgelösten Anruf annehmen und die Tasten 9 (#) drücken.

Nach Beenden der Verbindung ist die Funktion deaktiviert. Danach erfolgt kein erneuter Babyalarm mehr. Die übrigen Einstellungen des Babyalarms am Mobilteil (z. B. kein Klingelton) bleiben aber so lange erhalten, bis Sie am Mobilteil die Display-Taste **§Aus§** drücken.

Wenn Sie den Babyalarm mit derselben Nummer erneut aktivieren wollen:

▶ Aktivierung wied[er einschal](#page-38-2)ten und mit **Sichern** speichern (→ S. 37).

# <span id="page-39-4"></span><span id="page-39-1"></span><span id="page-39-0"></span>**Bluetooth-Geräte benutzen**

verwenden.

# Ihr Mobilteil Gigaset SL78H kann mittels Bluetooth™ schnurlos mit anderen Geräten kommunizieren, die ebenfalls diese Technik

Bevor Sie Ihre Bluetooth-Geräte verwenden können, müssen Sie zuerst Bluetooth aktivieren und dann die Geräte am Mobilteil anmelden.

Sie können 1 Bluetooth-Headset am Mobilteil anmelden. Zusätzlich können Sie bis zu 5 Datengeräte (PC, PDA) anmelden, um Telefonbucheinträge als vCard zu übermitteln und zu empfangen o[der Daten](#page-53-1) mit dem Rechner auszutauschen  $(4, 5, 52)$ .

Zur weiteren Verwendung der Rufnummern müssen Vorwahlnummer (Länder- und Ortsvor[wahlnumm](#page-46-1)er) im Telefon gespeichert sein  $(\rightarrow$  S. 45).

Die Beschreibung der Bedienung Ihrer Bluetooth-Geräte finden Sie in den Bedienungsanleitungen dieser Geräte.

#### **Hinweis**

- $\triangleq$  Sie können Headsets an Ihrem Mobilteil betreiben, die über das **Headset** oder das **Handsfree Profil** verfügen. Sind beide Profile verfügbar, wird über das Handsfree Profil kommuniziert.
- $\triangle$  Der Verbindungsaufbau zwischen Ihrem Mobilteil und einem Bluetooth Headset kann bis zu 5 Sekunden dauern. Dieses gilt sowohl bei Gesprächsannahme am Headset und Übergabe an das Headset, als auch bei Einleitung einer Wahl vom Headset aus.

### <span id="page-40-0"></span>**Bluetooth-Modus aktivieren/ deaktivieren**

# <sup>v</sup>¢ò¢**Aktivierung**

**§Ändern§** drücken, um den Bluetooth-Modus zu aktivieren oder zu deaktivieren  $(\nabla f)$  = aktiviert).

Das Mobilteil zeigt im Ruhezustand den aktivie[rten Blue](#page-3-1)tooth-Modus mit dem Symbol  $\text{\AA}$ an  $(\rightarrow$  S. 2).

# <span id="page-40-3"></span>**Bluetooth-Geräte anmelden**

Die Entfernung zwischen dem Mobilteil im Bluetooth-Modus und dem eingeschalteten Bluetooth-Gerät (Headset oder Datengerät) sollte max. 10 m betragen.

#### **Hinweis**

- ◆ Melden Sie ein Headset an, so überschreiben Sie damit ein evtl. angemeldetes Headset.
- $\triangle$  Möchten Sie ein Headset an Ihrem Mobilteil verwenden, das bereits an einem anderen Gerät (z.B. an einem Mobiltelefon) angemeldet ist, **deaktivieren** Sie bitte diese Verbindung bevor Sie die Anmeldeprozedur starten.

### <span id="page-40-1"></span><sup>v</sup>¢ò¢**Suche Headset** / **Suche Datengerät**

Die Suche kann bis zu 30 Sekunden beanspruchen.

Nachdem das Gerät gefunden wurde, wird dessen Name am Display angezeigt.

**§Optionen§** Display-Taste drücken.

### **Gerät vertrauen**

Auswählen und **§OK§** drücken.

~ PIN des **anzumeldenden** Bluetooth-Geräts eingeben und **§OK§** drücken.

#### **Hinweis**

- u Geben Sie für ein **Datengerät** eine beliebige PIN ein. Bestätigen Sie die PIN anschließend am Datengerät.
- u Geben Sie für ein **Headset** die voreingestellte PIN (in der Regel: **0000**) ein. Informationen hierzu finden Sie in der Betriebsanleitung Ihres Headset-Herstellers.

Das Gerät wird in die Liste der bekannten Geräte aufgenommen.

### **Laufende Suche abbrechen/ wiederholen**

Suche abbrechen:

**§Abbrechen§** Display-Taste drücken.

Suche ggf. wiederholen:

**§Optionen§** Display-Taste drücken.

#### **Suche wiederholen**

Auswählen und **§OK§** drücken.

### <span id="page-40-2"></span>**Liste der bekannten (vertrauten) Geräte bearbeiten**

# **Liste öffnen**

### <sup>v</sup>¢ò¢**Bekannte Geräte**

In der angezeigten Liste befindet sich neben dem jeweiligen Gerätenamen ein entsprechendes Symbol:

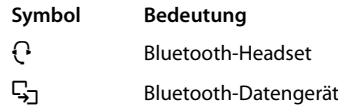

Ist ein Gerät verbunden, so wird in der Kopfzeile des Displays das entsprechende Symbol anstelle von  $\frac{1}{2}$  angezeigt.

### **Eintrag ansehen**

Liste öffnen  $\rightarrow \mathbb{Q}$  (Eintrag auswählen)

**§Ansehen§** Display-Taste drücken. Gerätename und Geräteadresse werden angezeigt. Zurück mit **§OK§**.

#### **Mobilteil einstellen**

### <span id="page-41-5"></span>**Bluetooth-Geräte abmelden**

Liste öffnen  $\rightarrow$  ( $\Box$ ) (Eintrag auswählen)

**§Optionen§** Display-Taste drücken.

### **Eintrag löschen**

Auswählen und **§OK§** drücken.

### **Hinweis**

Melden Sie ein eingeschaltenes Bluetooth-Gerät ab, so versucht es möglicherweise, sich erneut als "nicht angemeldetes Gerät" zu verbinden.

#### <span id="page-41-6"></span>**Namen eines Bluetooth-Gerätes ändern**

Liste öffnen  $\rightarrow \mathbb{Q}$  (Eintrag auswählen)

**§Optionen§** Display-Taste drücken.

**Name ändern** Auswählen und **§OK§** drücken.

**THE** Name ändern.

**§Sichern§** Display-Taste drücken

# **Nicht angemeldetes Bluetooth-Gerät ablehnen/annehmen**

Falls ein Bluetooth-Gerät, das nicht in der Liste der bekannten Geräte registriert ist, mit dem Mobilteil Verbindung aufzunehmen versucht, werden Sie am Display zur Eingabe der PIN des Bluetooth-Geräts aufgefordert (Bonding).

### **← Ablehnen**

**§Zurück§** Display-Taste drücken.

### **← Annehmen**

~ PIN des **anzunehmenden** Bluetooth-Geräts eingeben und **§OK§** drücken.

Haben Sie das Gerät angenommen, können Sie es temporär verwenden (d.h., solange es sich im Empfangsbereich befindet bzw. bis Sie das Mobilteil ausschalten) oder in die Liste der bekannten Geräte aufnehmen.

Nach der PIN-Bestätigung in die Liste der bekannten Geräte aufnehmen:

- **§Ja§** Display-Taste drücken.
- **§Nein§** Display-Taste drücken: temporär verwenden.

# **Bluetooth-Name des Mobilteils ändern**

Sie können den Namen des Mobilteils ändern, unter dem es ggf. an einem anderen Bluetooth-Gerät angezeit werden soll.

# <span id="page-41-2"></span><sup>v</sup>¢ò¢**Eigenes Gerät**

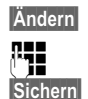

**§Ändern§** Display-Taste drücken Name ändern. **§Sichern§** Display-Taste drücken

# <span id="page-41-8"></span><span id="page-41-0"></span>**Mobilteil einstellen**

Ihr Mobilteil ist voreingestellt. Sie können die Einstellungen individuell ändern.

# <span id="page-41-7"></span><span id="page-41-1"></span>**Schnellzugriff auf Funktionen und Nummern**

Die Ziffern-Tasten  $\boxed{0 +}$  und  $\boxed{2^{abc}}$  bis  $\boxed{wxyz}$  9 können Sie mit je einer Nummer oder einer Funktion belegen.

Die linke und rechte Display-Taste ist mit einer Funktion vo[rbelegt. Si](#page-42-4)e können die Belegung ändern ( $\rightarrow$  S. 41).

Die Wahl der Nummer bzw. der Start der Funktion erfolgt dann mit einem Tastendruck.

# <span id="page-41-4"></span><span id="page-41-3"></span>**Ziffern-Tasten belegen**

**Voraussetzung:** Die Ziffern-Taste ist noch nicht mit einer Nummer oder Funktion belegt.

¤ **Lang** auf die Ziffern-Taste drücken.

Die Liste der möglichen Tastenbelegungen wird geöffnet. Folgendes steht zur Auswahl:

### **Kurzwahl** / **Call-by-Call**

Taste mit einer Nummer aus dem Telefonbuch bzw. der Call-by-Call-Liste belegen. Das Telefonbuch bzw. die Call-by-Call-Liste wird geöffnet.

¤ Einen Eintrag auswählen und **§OK§** drücken.

Löschen oder ändern Sie den Eintrag im Telefonbuch bzw. in der Call-by-Call-Liste, so wirkt sich dies nicht auf die Belegung der Ziffern- bzw. Display-Taste aus.

#### **Babyalarm**

Taste mit dem Menü zum Einstellen und [Einschalte](#page-38-0)n des Babyalarms belegen  $(4$  S. 37).

#### **Wecker**

Taste mit dem Menü zum Einstellen und [Einschalte](#page-37-3)n des Weckers belegen  $(4$  S. 36).

#### **Kalender**

Kalender aufrufen/neuen Termin eintragen.

#### **Wahlwiederholung**

Anzeigen der Wahlwiederholungsliste.

#### **Bluetooth**

Taste mit dem Bluetooth-Menü belegen.

#### **Mehr Funktionen...**

Abhängig von Ihrer Basis sind noch weitere Tastenbelegungen möglich.

# **Funktion starten, Nummer wählen**

Im Ruhezustand des Mobilteils Ziffern-Taste **lang** drücken bzw. Display-Taste **kurz** drücken.

Je nach Tastenbelegung:

- ◆ Nummern werden direkt gewählt.
- ◆ Menü der Funktion wird geöffnet.

# <span id="page-42-4"></span>**Belegung einer Taste ändern**

### **Display-Taste**

¤ Linke oder rechte Display-Taste **lang** drücken.

Die Liste der möglichen Tastenbelegungen wird geöffnet.

▶ Gehen Sie weiter [vor, wie be](#page-41-4)im Belegen  $der\overline{Z}$ iffern-Tasten ( $\rightarrow$  S. 40) beschrieben.

In der untersten Displayzeile über der Display-Taste wird die ausgewählte Funktion bzw. der Name der Rufnummer im Telefonbuch bzw. in der Call-by-Call-Liste angezeigt (ggf. abgekürzt).

### **Ziffern-Taste**

- ¤ Ziffern-Taste **kurz** drücken.
- **§Ändern§** Display-Taste drücken. Die Liste der möglichen Tastenbelegungen wird angezeigt.
- ▶ Gehen Sie weiter [vor, wie be](#page-41-4)im ersten Belegen der Taste ( $\rightarrow$  S. 40) beschrieben.

# <span id="page-42-3"></span><span id="page-42-0"></span>**Display-Sprache ändern**

Sie können sich die Display-Texte in verschiedenen Sprachen anzeigen lassen.

# <sup>v</sup>¢Ï¢**Sprache**

Die aktuelle Sprache ist mit <sup>(2)</sup> markiert.

- 
- Sprache auswählen und **§Auswählen§** drücken.

<span id="page-42-5"></span>Wenn Sie aus Versehen eine für Sie unverständliche Sprache eingestellt haben:

- $\Box + \mathscr{S} + \Box + \Box + \Box$ Tasten nacheinander drücken und mit **§OK§** bestätigen.
- $\boxed{\Box}$  Die richtige Sprache auswählen und **rechte Display-Taste** drücken.

# <span id="page-42-1"></span>**Display einstellen**

# <span id="page-42-2"></span>**Screensaver einstellen**

Sie können sich im Ruhezustand ein Bild oder eine Diashow (alle Bilder werden nacheinander angezeigt) aus dem [Ordner](#page-45-0)  **Screensavers** des Media-Pool ( $\rightarrow$  S. 44) oder die Uhrzeit als Screensaver anzeigen lassen. Es ersetzt die Anzeige im Ruhezustand. Dadurch können der Kalender, Datum, Zeit und Name überdeckt werden.

Der Screensaver wird in bestimmten Situationen nicht angezeigt, z. B. während eines Gesprächs oder wenn das Mobilteil abgemeldet ist.

Ist ein Screensaver aktiviert, ist der Menüpunkt **Screensaver** mit √ markiert.

<sup>v</sup>¢Ï¢**Display** ¢**Screensaver** Die aktuelle Einstellung wird angezeigt.

#### **Mobilteil einstellen**

▶ Mehrzeilige Eingabe ändern:

#### **Aktivierung:**

**Ein** (Screensaver wird angezeigt) oder **Aus** (kein Screensaver) auswählen.

#### **Auswahl:**

Screensaver auswählen **oder**

- **§Ansehen§** Display-Taste drücken. Der aktive Screensaver wird angezeigt.
- **Screensaver auswählen und <b>QK** drücken.

**§Sichern§** Display-Taste drücken.

Wenn der Screensaver die Anzeige überdeckt, **kurz**  $\boxed{\odot}$  drücken, um das Ruhedisplay anzuzeigen.

**Hinweis**

Wenn Sie die **Analoguhr** als Screensaver eingestellt haben, dann wird der **Sekundenzeiger** nur dargestellt, wenn sich das Mobilteil **in der Ladeschale** befindet.

# <span id="page-43-3"></span>**Display-Beleuchtung einstellen**

Sie können abhängig davon, ob das Mobilteil in der Ladeschale steht oder nicht, die Display-Beleuchtung ein- oder ausstellen. Ist sie eingeschaltet, leuchtet das Display dauerhaft halbhell. Bei ausgeschalteter Display-Beleuchtung schaltet der erste Druck auf eine beliebige Taste die Display-Beleuchtung ein. Die Taste hat in diesem Fall keine weitere Funktion.

<sup>v</sup>¢Ï¢**Display** ¢**Beleuchtung**

Die aktuelle Einstellung wird angezeigt.

¤ Mehrzeilige Eingabe ändern:

### **In Ladeschale**

**Ein** oder **Aus** auswählen.

#### **Außerhalb Ladeschale**

**Ein** oder **Aus** auswählen.

#### **Hinweis**

Bei der Einstellung **Ein** kann sich die Bereitschaftszeit des Mobilteils beträchtlich verringern.

**§Sichern§** Display-Taste drücken.

# <span id="page-43-4"></span><span id="page-43-0"></span>**Automatische Rufannahme ein-/ausschalten**

Wenn Sie diese Funktion eingeschaltet haben, nehmen Sie das Mobilteil bei einem Anruf einfach aus der Ladeschale, ohne die Abheben-Taste  $\boxed{\equiv}$  drücken zu müssen.

#### <sup>v</sup>¢Ï¢**Telefonie** ¢**Auto-Rufannahme**

**Ändern** Display-Taste drücken (M = ein).

# <span id="page-43-2"></span><span id="page-43-1"></span>**Freisprech-/Hörerlautstärke ändern**

<span id="page-43-5"></span>Sie können die Lautstärke für das Freisprechen und die Hörerlautstärke in fünf Stufen einstellen.

Im Ruhezustand:

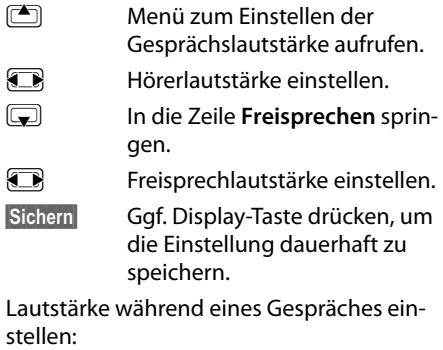

**teuer-Taste drücken.** 

**Filte** Lautstärke auswählen.

Die Einstellung wird nach ca. 3 Sekunden automatisch gespeichert oder Display-Taste **§Sichern§** drücken.

Wenn  $\Box$  mit einer anderen Funktion belegt ist, z.B. beim Makeln:

**§Optionen§** Menü öffnen.

**Lautstärke** Auswählen und **§OK§** drücken.

Einstellung vornehmen (siehe oben).

#### **Hinweis**

Sie können die Gesprächsl[autstärke a](#page-24-1)uch über das Menü einstellen ( $\rightarrow$  S. 23).

# <span id="page-44-2"></span><span id="page-44-1"></span>**Klingeltöne ändern**

 $\bullet$  Lautstärke:

Sie können zwischen fünf Lautstärken (1– 5; z.B. Lautstärke  $3 = \text{min}$ ) und dem "Crescendo"-Ruf (6; Lautstärke wird mit jedem Klingelton lauter =  $_{\text{min}}$ [1]  $\blacktriangle$ ) wählen.

 $\blacklozenge$  Klingeltöne:

Sie können verschiedene Klingeltöne, Melodien oder einen [beliebige](#page-45-0)n Sound aus dem Media-Pool (→ S. 44) auswählen.

Sie können die Klingeltöne für folgende Funktionen unterschiedlich einstellen:

- u **Für externe Anrufe**: Für externe Anrufe
- ◆ Für interne Anrufe: Für interne Anrufe
- ◆ [Für Termi](#page-35-3)ne: Für eingestellte Termine  $(\rightarrow$  S. 34)

Stellen Sie Lautstärke und Melodie abhängig von der Art der Signalisierung ein.

Im Ruhezustand:

# <sup>v</sup>¢Ï¢**Töne und Signale**  ¢**Klingeltöne**

- <span id="page-44-3"></span>q Einstellung, z.B. **Für externe Anrufe**, auswählen und **§OK§** drücken.
- **r** Lautstärke (1–6) einstellen.
- $\boxed{\bigtriangledown}$  In die nächste Zeile springen.
- **FR** Melodie auswählen.
- **§Sichern§** Display-Taste drücken, um die Einstellung zu speichern.

# **Zusätzlich für externe Anrufe:**

Sie können nach Eingabe der Melodie einen Zeitraum eingeben, in dem Ihr Telefon nicht klingeln soll, z. B. nachts.

#### **Zeitsteuerung:**

**Ein** oder **Aus** auswählen.

#### **Nicht klingeln von:**

Beginn des Zeitraums 4-stellig eingeben.

#### **Nicht klingeln bis:**

Ende des Zeitraums 4-stellig eingeben.

#### **Hinweis**

Bei Anrufern, denen Sie im Telefonbuch eine eigene Melodie zugewiesen haben (VIP), klingelt Ihr Telefon auch in diesem Zeitraum.

# <span id="page-44-0"></span>**Klingelton aus-/einschalten**

Sie können bei einem Anruf vor dem Abheben oder im Ruhezustand an Ihrem Mobilteil den Klingelton auf Dauer oder für den aktuellen Anruf ausschalten.

Das Wiedereinschalten während eines externen Anrufs ist nicht möglich.

# **Klingelton auf Dauer ausschalten**

<span id="page-44-4"></span>\* Stern-Taste **lang** drücken.

Im Display erscheint das Symbol  $\mathfrak{S}.$ 

### **Klingelton wieder einschalten**

\* Stern-Taste **lang** drücken.

### **Klingelton für den aktuellen Anruf ausschalten**

**§Ruf aus§** Display-Taste drücken.

### <span id="page-45-4"></span>**Aufmerksamkeitston ein-/ ausschalten**

Sie können statt des Klingeltons einen Aufmerksamkeitston einschalten. Bei einem Anruf ertönt dann ein kurzer Ton ("Beep") anstelle des Klingeltons.

\* Stern-Taste **lang** drücken und **innerhalb von 3 Sek.:**

**§Beep§§** Display-Taste drücken. Ein Anruf wird nun durch **einen** kurzen Aufmerksamkeitston signalisiert. Im Display erscheint  $\mathbf{\mathbf{\oplus}}$ .

# <span id="page-45-3"></span><span id="page-45-0"></span>**Media-Pool**

Der Media-Pool des Mobilteils verwaltet Sounds, die Sie als Klingelton verwenden können und Bilder (CLIP-Bilder und Screensaver), die Sie als Anruferbilder bzw. als Screensaver verwenden können; Voraussetzung: Rufnummernübermittlung (CLIP). Der Media-Pool kann folgende Medien-Typen verwalten:

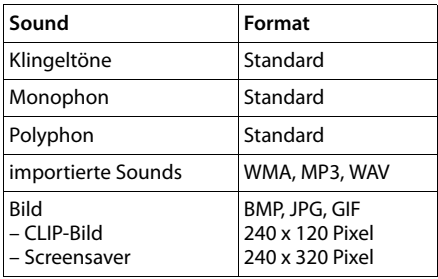

Das Symbol wird im Media-Pool vor dem Namen angezeigt. In Ihrem Mobilteil sind verschiedene mono- und polyphone Sounds und Bilder voreingestellt.

Sie können sich die vorhandenen Sounds anhören und die Bilder anzeigen lassen.

Bilder und Sou[nds könne](#page-53-1)n Sie von einem PC herunterladen ( $\rightarrow$  S. 52). Falls nicht genügend Speicherplatz vorhanden ist, müssen Sie vorher ein oder mehrere Bilder oder Sounds löschen.

# <span id="page-45-1"></span>**Sound abspielen/CLIP-Bilder ansehen**

<sup>v</sup>¢É¢ **Media-Pool**  ¢**Screensavers** / **CLIP-Bilder** / **Sounds** (Eintrag auswählen)

### **Bilder:**

**§Ansehen§** Display-Taste drücken. Das markierte Bild wird angezeigt. Mit der Taste **in zwischen** den Bildern wechseln.

Haben Sie ein Bild in einem ungültigen Dateiformat abgespeichert, erhalten Sie nach dem Auswählen eine Fehlermeldung.

# **Sounds:**

Der markierte Sound wird sofort abgespielt. Mit der Taste **(C)** zwischen den Sounds wechseln.

Sie können die Lautstärke während des Abspielens einstellen:

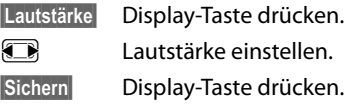

# <span id="page-45-5"></span>**Bild/Sound umbenennen/löschen**

Sie haben einen Eintrag ausgewählt.

**§Optionen§** Menü öffnen.

Ist ein Bild/Sound nicht löschbar, stehen diese Optionen nicht zur Verfügung. Sie können folgende Funktionen wählen:

### **Eintrag löschen**

Der ausgewählte Eintrag wird gelöscht.

### **Name ändern**

Namen ändern (maximal 16 Zeichen) und **§Sichern§** drücken. Der Eintrag wird mit dem neuen Namen gespeichert.

# <span id="page-45-2"></span>**Speicherplatz überprüfen**

Sie können sich den freien Speicherplatz für Sounds und Bilder anzeigen lassen.

<sup>v</sup>¢É¢ **Media-Pool**  ¢**Speicherplatz** 

# <span id="page-46-3"></span><span id="page-46-0"></span>**Hinweistöne ein-/ ausschalten**

Ihr Mobilteil weist Sie akustisch auf verschiedene Tätigkeiten und Zustände hin. Folgende Hinweistöne können Sie unabhängig voneinander ein- oder ausschalten:

- ◆ Tastenklick: Jeder Tastendruck wird bestätigt.
- <span id="page-46-10"></span><span id="page-46-8"></span><span id="page-46-6"></span>◆ Ouittungstöne:
	- **Bestätigungston** (aufsteigende Tonfolge): am Ende der Eingabe/Einstellung und beim Eintreffen eines neuen Eintrags in der Anrufliste
	- **Fehlerton** (absteigende Tonfolge): bei Fehleingaben
	- **Menü-Endeton**: beim Blättern am Ende eines Menüs
- <span id="page-46-9"></span><span id="page-46-5"></span>◆ Akkuton: Der Akku muss geladen werden.

#### Im Ruhezustand:

# <sup>v</sup>¢Ï¢**Töne und Signale**

- ¢**Hinweistöne**
- ¤ Mehrzeilige Eingabe ändern:

#### **Tastenklick:**

**Ein** oder **Aus** auswählen.

#### **Quittung:**

**Ein** oder **Aus** auswählen.

#### **Akkuton:**

**Ein**, **Aus** oder **In Verbindung** auswählen. Der Akkuwarnton wird ein- oder ausgeschaltet bzw. ertönt nur im Gesprächszustand.

**§Sichern§** Display-Taste drücken.

# <span id="page-46-7"></span><span id="page-46-1"></span>**Eigene Vorwahlnummer einstellen**

Für die Übertragung von Rufnummern (z. B. in vCards) ist es notwendig, dass Ihre Vorwahlnummer (Länder- und Ortsvorwahlnummer) im Telefon gespeichert ist.

Einige dieser Nummern sind bereits voreingestellt.

#### <sup>v</sup>¢Ï¢**Telefonie**  ¢**Vorwahlnummern**

Kontrollieren Sie, ob die (vor)eingestellte Vorwahlnummer korrekt ist.

▶ Mehrzeilige Eingabe ändern:

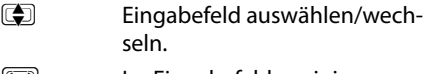

- **Figure 1.5 Im Eingabefeld navigieren.**
- Ñ Ggf. Ziffer löschen: Display-Taste drücken.
- **###** Ziffer eingeben.
- 

# **§Sichern§** Display-Taste drücken.

#### **Beispiel**:

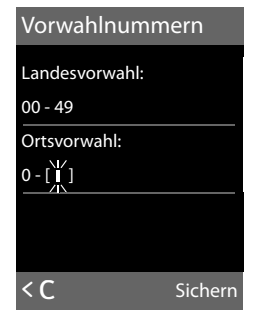

# <span id="page-46-4"></span><span id="page-46-2"></span>**Mobilteil in den Lieferzustand zurücksetzen**

Sie können individuelle Einstellungen und Änderungen zurücksetzen.

Folgende Einstellungen sind vom Rücksetzen **nicht** betroffen

- ◆ die Anmeldung des Mobilteils an der Basis
- $\triangle$  Datum und Uhrzeit
- $\blacklozenge$  Einträge im Kalender
- ◆ Einträge des Telefonbuchs, der Call-by-Call-Liste, der Anruflisten sowie der Inhalt des Media-Pools

<sup>v</sup>¢Ï¢**Reset** ¢ **Mobilteil-Reset**

**§Ja§** Display-Taste drücken.

# <span id="page-47-1"></span><span id="page-47-0"></span>**Kundenservice & Hilfe**

Sie haben Fragen? Als Gigaset-Kunde profitieren Sie von unserem umfangreichen Service-Angebot. Schnelle Hilfe erhalten Sie in dieser **Bedienungsanleitung** und auf den **Service-Seiten in unserem Gigaset-Online-Portal.**

**Registrieren Sie bitte Ihr Gigaset-Telefon direkt nach dem Kauf.** So können wir Ihnen bei Fragen oder beim Einlösen von Garantieleistungen umso schneller weiterhelfen. In Ihrem Passwort geschützten persönlichen Bereich können Sie persönliche Daten verwalten und mit unserem Kundenservice per E-Mail in Kontakt treten.

Für weiterführende Fragen oder eine persönliche Beratung sind unsere Mitarbeiter telefonisch für Sie erreichbar:

#### **Deutschland**

#### www.gigaset.com/de/service

Beratung bei Fragen zu Installation, Bedienung und Einstellung durch technische Experten:

#### **Premium Hotline: 09001 745 822**

(1,24 € pro Minute für Anrufe aus dem Festnetz der Deutschen Telekom. Die Preise für Anrufe aus den deutschen Mobilfunknetzen können hiervon abweichen.)

Für Reparatur, Garantie- oder Gewährleistungsansprüchen:

#### S**ervice Hotline: 01805 333 222**

(0,14 € pro Minute aus dem deutschen Festnetz. Anrufe aus den deutschen Mobilfunknetzen kosten höchstens 0,42 € pro Minute.)

#### **Österreich**

www.gigaset.com/at/service

Beratung bei Fragen zu Installation, Bedienung und Einstellung durch technische

Experten:

#### **Premium Hotline: 0900 400 651**

(1,35 €pro Minute)

Für Reparatur, Garantie- oder Gewährleistungsansprüchen:

#### **Service Hotline: +43 1 311 3046**

(österreichweit zum Ortstarif )

Wir weisen darauf hin, dass ein Gigaset-Produkt, sofern es nicht von einem autorisierten Händler im Inland verkauft wird, möglicherweise auch nicht vollständig kompatibel mit dem nationalen Telefonnetzwerk ist. Auf der Umverpackung (Kartonage) des Telefons, nahe dem abgebildeten CE-Zeichen, und auf der Unterseite der Basis wird eindeutig darauf hingewiesen, für welches Land/welche Länder das jeweilige Gerät und das Zubehör entwickelt wurde.

Wenn das Gerät oder das Zubehör nicht gemäß diesem Hinweis, den Hinweisen der Bedienungsanleitung oder dem Produkt selbst genutzt wird, kann sich dies auf den Gewährleistungsoder Garantieanspruch (Reparatur oder Austausch des Produkts) auswirken.

Um von dem Gewährleistungsrecht/dem Garantieanspruch Gebrauch machen zu können, wird der Käufer des Produkts gebeten, den Kaufbeleg beizubringen, der das Kaufdatum und das gekaufte Produkt ausweist.

# <span id="page-48-2"></span><span id="page-48-0"></span>**Fragen und Antworten**

Treten beim Gebrauch Ihres Telefons Fragen auf, stehen wir Ihnen unter [www.gigaset.com/service oder](www.gigaset.com/service) 

<www.gigaset.com/de/service>

(nur Deutschland)

rund um die Uhr zur Verfügung. Außerdem sind in der folgenden Tabelle häufig auftretende Probleme und mögliche Lösungen aufgelistet.

#### **Anmelde- oder Verbindungsprobleme mit einem Bluetooth Headset.**

- ▶ Reset am Bluetooth Headset durchführen (siehe Bedienungsanleitung Ihres Headsets).
- ¥ Anmeldedaten im Mobi[lteil lösche](#page-41-5)n, indem Sie das Gerät abmelden ( $\rightarrow$  S. 40).
- $\blacktriangleright$  Anmeldeprozedur wiederholen ( $\blacktriangleright$  S. 39).

#### **Das Display zeigt nichts an.**

- 1. Mobilteil ist nicht eingeschaltet.
	- ▶ Auflegen-Taste **a lang** drücken.
- 2. Der Akku ist leer.
	- ▶ Akku laden bzw. austauschen  $($   $\rightarrow$  S. 8).

#### **Im Display blinkt Keine Basis.**

- 1. Mobilteil ist außerhalb der Reichweite der Basis.
	- ▶ Abstand Mobilteil/Basis verringern.

Reichweite der Basis hat sich verringert, weil der Eco-Modus eingeschaltet ist.

- ▶ Eco-Modus ausschalten ( $\rightarrow$  S. 34) oder Abstand Mobilteil/Basis verringern.
- 2. Basis ist nicht eingeschaltet.
	- ▶ Steckernetzgerät der Basis kontrollieren.

#### **Im Display blinkt Bitte Mobilteil anmelden.**

- 2. Mobilteil ist noch nicht an Basis angemeldet bzw. wurde abgemeldet.
	- $\blacktriangleright$  Mobilteil anmelden ( $\blacktriangleright$  S. 10).

#### **Das Mobilteil klingelt nicht.**

Klingelton ist ausgeschaltet.

▶ Klingelton einschalten ( $\rightarrow$  S. 43).

**Ihr Gesprächspartner hört Sie nicht.**

Sie haben die Display-Taste **§Mikro aus§** gedrückt. Das Mobilteil ist "stumm geschaltet".

Mikrofon wieder einschalten ( $\rightarrow$  S. 25).

**Sie hören bei der Eingabe einen Fehlerton** (absteigende Tonfolge)**.**

Aktion ist fehlgeschlagen/Eingabe ist fehlerhaft.

▶ Vorgang wiederholen. Beachten Sie dabei das Display und lesen Sie ggf. in der Bedienungsanleitung nach.

#### **Haftungsausschluss**

Einige Displays können Pixel (Bildpunkte) enthalten, die aktiviert oder deaktiviert bleiben. Da ein Pixel aus drei Subpixeln (rot, grün, blau) besteht, ist auch eine Farbabweichung von Pixeln möglich.

Dies ist normal und kein Anzeichen für eine Fehlfunktion.

# <span id="page-48-3"></span><span id="page-48-1"></span>**Zulassung**

Dieses Gerät ist für den Betrieb innerhalb des Europäischen Wirtschaftsraums und der Schweiz vorgesehen, in anderen Ländern jeweils abhängig von nationaler Zulassung.

Länderspezifische Besonderheiten sind berücksichtigt.

Hiermit erklärt die Gigaset Communications GmbH, dass dieses Gerät den grundlegenden Anforderungen und anderen relevanten Bestimmungen der Richtlinie 1999/5/EC entspricht.

Eine Kopie der Konformitätserklärung nach 1999/5/EC finden Sie über folgende Internetadresse:

[www.gigaset.com/docs](http://www.gigaset.com/docs)

# $CE 0682$

# **Bluetooth** ò **Qualified Design Identity**

Für Ihr Gigaset SL78H lautet die Bluetooth QD ID: B013322.

# <span id="page-49-1"></span><span id="page-49-0"></span>**Garantie-Urkunde**

Dem Verbraucher (Kunden) wird unbeschadet seiner Mängelansprüche gegenüber dem Verkäufer eine Haltbarkeitsgarantie zu den nachstehenden Bedingungen eingeräumt:

- ◆ Neugeräte und deren Komponenten, die aufgrund von Fabrikations- und/oder Materialfehlern innerhalb von 24Monaten ab Kauf einen Defekt aufweisen, werden von Gigaset Communications nach eigener Wahl gegen ein dem Stand der Technik entsprechendes Gerät kostenlos ausgetauscht oder repariert. Für Verschleißteile (z. B. Akkus, Tastaturen, Gehäuse) gilt diese Haltbarkeitsgarantie für sechs Monate ab Kauf.
- ◆ Diese Garantie gilt nicht, soweit der Defekt der Geräte auf unsachgemäßer Behandlung und/oder Nichtbeachtung der Handbücher beruht.
- ◆ Diese Garantie erstreckt sich nicht auf vom Vertragshändler oder vom Kunden selbst erbrachte Leistungen (z.B. Installation, Konfiguration, Softwaredownloads). Handbücher und ggf. auf einem separaten Datenträger mitgelieferte Software sind ebenfalls von der Garantie ausgeschlossen.
- ◆ Als Garantienachweis gilt der Kaufbeleg, mit Kaufdatum. Garantieansprüche sind innerhalb von zwei Monaten nach Kenntnis des Garantiefalles geltend zu machen.
- ◆ Ersetzte Geräte bzw. deren Komponenten, die im Rahmen des Austauschs an Gigaset Communications zurückgeliefert werden, gehen in das Eigentum von Gigaset Communications über.
- ◆ Diese Garantie gilt für in der Europäischen Union erworbene Neugeräte. Garantiegeberin für in Deutschland gekaufte Geräte ist die Gigaset Communications GmbH, Frankenstr. 2a, D-46395 Bocholt.

Garantiegeberin für in Österreich gekaufte Geräte ist die Gigaset Communications Austria GmbH, Businesspark Marximum Objekt 2 / 3.Stock, Modecenterstraße 17, 1110 Wien.

- u Weiter gehende oder andere Ansprüche aus dieser Herstellergarantie sind ausgeschlossen. Gigaset Communications haftet nicht für Betriebsunterbrechung, entgangenen Gewinn und den Verlust von Daten, zusätzlicher vom Kunden aufgespielter Software oder sonstiger Informationen. Die Sicherung derselben obliegt dem Kunden. Der Haftungsausschluss gilt nicht, soweit zwingend gehaftet wird, z.B. nach dem Produkthaftungsgesetz, in Fällen des Vorsatzes, der groben Fahrlässigkeit, wegen der Verletzung des Lebens, des Körpers oder der Gesundheit oder wegen der Verletzung wesentlicher Vertragspflichten. Der Schadensersatzanspruch für die Verletzung wesentlicher Vertragspflichten ist jedoch auf den vertragstypischen, vorhersehbaren Schaden begrenzt, soweit nicht Vorsatz oder grobe Fahrlässigkeit vorliegt oder wegen der Verletzung des Lebens, des Körpers oder der Gesundheit oder nach dem Produkthaftungsgesetz gehaftet wird.
- ◆ Durch eine erbrachte Garantieleistung verlängert sich der Garantiezeitraum nicht.
- ◆ Soweit kein Garantiefall vorliegt, behält sich Gigaset Communications vor, dem Kunden den Austausch oder die Reparatur in Rechnung zu stellen. Gigaset Communications wird den Kunden hierüber vorab informieren.
- ◆ Eine Änderung der Beweislastregeln zum Nachteil des Kunden ist mit den vorstehenden Regelungen nicht verbunden.

Zur Einlösung dieser Garantie wenden Sie sich bitte an Gigaset Communications. Die Rufnummer entnehmen Sie bitte der Bedienungsanleitung.

# <span id="page-50-2"></span><span id="page-50-0"></span>**Umwelt**

# **Unser Umweltleitbild**

Wir als Gigaset Communications GmbH tragen gesellschaftliche Verantwortung und engagieren uns für eine bessere Welt. Unsere Ideen, Technologien und unser Handeln dienen den Menschen, der Gesellschaft und der Umwelt. Ziel unserer weltweiten Tätigkeit ist die dauerhafte Sicherung der Lebensgrundlagen der Menschen. Wir bekennen uns zu einer Produktverantwortung, die den ganzen Lebensweg eines Produktes umfasst. Bereits bei der Produkt- und Prozessplanung werden die Umweltwirkungen der Produkte einschließlich Fertigung, Beschaffung, Vertrieb, Nutzung, Service und Entsorgung bewertet.

Informieren Sie sich auch im Internet unter <www.gigaset.com> über umweltfreundliche Produkte und Verfahren.

# **Umweltmanagementsystem**

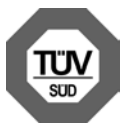

Gigaset Communications GmbH ist nach den internationalen Normen EN 14001 und ISO 9001 zertifiziert.

**ISO 14001 (Umwelt):** zertifiziert seit September 2007 durch TüV SÜD Management Service GmbH.

### **ISO 9001 (Qualität):** zertifiziert seit

17.02.1994 durch TüV Süd Management Service GmbH.

# **Ökologischer Energieverbrauch**

Der Einsatz von ECO DECT ( $\rightarrow$  [S. 34\)](#page-35-1) spart Energie und leistet damit einen aktiven Beitrag zum Umweltschutz.

# <span id="page-50-1"></span>**Entsorgung**

Akkus gehören nicht in den Hausmüll. Beachten Sie hierzu die örtlichen Abfallbeseitigungsbestimmungen, die Sie bei Ihrer Kommune erfragen können.

In Deutschland: Entsorgen sie diese in den beim Fachhandel aufgestellten grünen Boxen des "Gemeinsame Rücknahmesystem Batterien".

Alle Elektro- und Elektronikgeräte sind getrennt vom allgemeinen Hausmüll über dafür staatlich vorgesehene Stellen zu entsorgen.

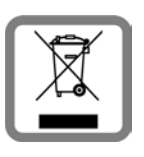

Wenn dieses Symbol eines durchgestrichenen Abfalleimers auf einem Produkt angebracht ist, unterliegt dieses Produkt der europäischen Richtlinie 2002/96/EC.

Die sachgemäße Entsorgung und getrennte Sammlung von Altgeräten dienen der Vorbeugung von potenziellen Umwelt- und Gesundheitsschäden. Sie sind eine Voraussetzung für die Wiederverwendung und das Recycling gebrauchter Elektro- und Elektronikgeräte.

Ausführlichere Informationen zur Entsorgung Ihrer Altgeräte erhalten Sie bei Ihrer Kommune oder Ihrem Müllentsorgungsdienst.

# <span id="page-51-0"></span>**Anhang**

# <span id="page-51-6"></span><span id="page-51-1"></span>**Pflege**

Ladeschale und Mobilteil mit einem **feuchten Tuch** (keine Lösungsmittel und kein Mikrofasertuch) oder einem **Antistatiktuch** abwischen.

**Nie** ein trockenes Tuch verwenden. Es besteht die Gefahr der statischen Aufladung.

# <span id="page-51-5"></span><span id="page-51-2"></span>**Kontakt mit Flüssigkeit !**

Falls das Mobilteil mit Flüssigkeit in Kontakt gekommen ist:

- 1. **Das Mobilteil ausschalten und sofort den Akku entnehmen**.
- 2. Die Flüssigkeit aus dem Mobilteil abtropfen lassen.
- 3. Alle Teile trocken tupfen und das Mobilteil anschließend **mindestens 72 Stunden** mit geöffnetem Akkufach und mit der Tastatur nach unten an einem trockenen, warmen Ort lagern (**nicht:** Mikrowelle, Backofen o. Ä.).
- 4. **Das Mobilteil erst in trockenem Zustand wieder einschalten.**

Nach vollständigem Austrocknen ist in vielen Fällen die Inbetriebnahme wieder möglich.

# <span id="page-51-7"></span><span id="page-51-3"></span>**Technische Daten**

# <span id="page-51-4"></span>**Empfohlene Akkus**

Technologie: Lithium-Ion (Li-Ion)

Spannung: 3,7 V

Kapazität: 750 - 830 mAh

Typ: V30145-K1310-X444 V30145-K1310-X445

Das Mobilteil wird mit zugelassenem Akku ausgeliefert. Es darf nur der Original-Akku verwendet werden.

Da die Akkuentwicklung stetig fortschreitet, wird die Liste der empfohlenen Akkus im FAQ-Bereich der Gigaset Customer Care-Seiten regelmäßig aktualisiert:

<www.gigaset.com/de/service>

<www.gigaset.com/service>

Nur Deutschland:

Ersatzakkus können auch beim Service über den Kleinteileversand bestellt werden.

#### Online-support:

<www.gigaset.com/de/service>

Fax:

02871-91 3029

Hotline:

01805-333 222 (0,14 Euro/Min.)

# **Betriebszeiten/Ladezeiten des Mobilteils**

Die Betriebszeit Ihres Gigaset ist von Akkukapazität, Alter der Akkus und Benutzerverhalten abhängig. (Alle Zeitangaben sind Maximalangaben).

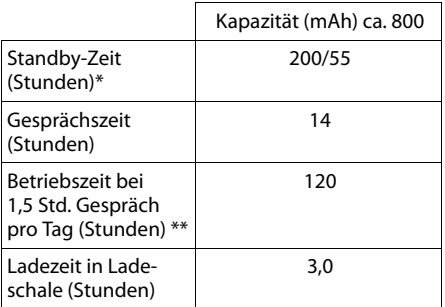

ohne/mit Display-Beleuchtung

ohne Display-Beleuchtung

[\(Display-Beleuchtung einstellen](#page-43-3)  $\rightarrow$  S. 42)

# <span id="page-52-1"></span><span id="page-52-0"></span>**Text schreiben und bearbeiten**

Beim Erstellen eines Textes gelten folgende Regeln:

- $\triangleq$  Jeder Taste zwischen  $\boxed{0 +}$  und  $\boxed{wxy29}$ sind mehrere Buchstaben und Zeichen zugeordnet.
- $\blacklozenge$  Die Schreibmarke (Cursor) wird mit  $\square$ **ins gesteuert. Lang** drücken von **i** oder **b** bewegt die Schreibmarke **wortweise**.
- ◆ Zeichen werden links von der Schreibmarke eingefügt.
- ◆ Stern-Taste  $\boxed{*}$  a drücken, um die Tabelle der Sonderzeichen anzuzeigen. Gewünschtes Zeichen auswählen, Displaytaste **§Einfügen§** drücken, um Zeichen an der Cursorposition einzufügen.
- ◆ Ziffern durch **langes** Drücken von **Q** +  $bis \overline{\downarrow \text{w}$  einfügen.
- ◆ Display-Taste < C drücken, um das Zei**chen** links von der Schreibmarke zu löschen. **Langes** Drücken löscht das **Wort** links von der Schreibmarke.

◆ Bei Einträgen ins Telefonbuch wird der erste Buchstabe des Namens automatisch großgeschrieben, es folgen kleine Buchstaben.

### **Groß-, Klein- oder Ziffernschreibung einstellen**

Den Modus für die Texteingabe wechseln Sie durch wiederholtes Drücken der Raute-Taste  $\boxed{\neg \#}$ .

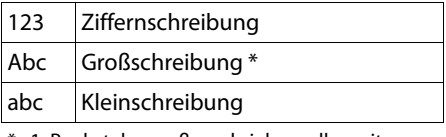

1. Buchstabe großgeschrieben, alle weiteren klein

Der aktive Modus wird rechts unten im Display angezeigt.

# **Namen schreiben**

¤ Geben Sie die einzelnen Buchstaben/Zeichen durch Drücken der entsprechenden Taste ein.

Die der Taste zugeordneten Zeichen werden in einer Auswahlzeile links unten im Display angezeigt. Das ausgewählte Zeichen ist hervorgehoben.

¤ Drücken Sie die Taste mehrmals **kurz** hintereinander, um zum gewünschten Buchstaben/Zeichen zu springen.

### <span id="page-52-2"></span>**Standardschrift**

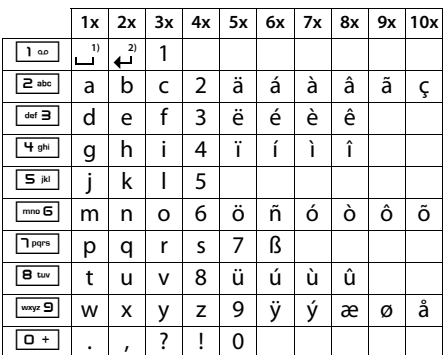

1) Leerzeichen

2) Zeilenschaltung

# <span id="page-53-1"></span><span id="page-53-0"></span>**Zusatzfunktionen über das PC Interface**

Damit Ihr Mobilteil mit dem Rechner kommunizieren kann, muss das Programm "**Gigaset QuickSync**" auf Ihrem Rechner installiert sein (kostenloser Download unter [www.gigaset.com/gigasetsl780](http://www.gigaset.com/gigasetsl780)).

# **Daten übertragen**

Nach der Installation von "Gigaset Quick-**Sync**" [verbinden](#page-39-1) Sie das Mobilteil über Bluetooth ( $\rightarrow$  S. 38) oder ü[ber ein US](#page-15-3)B Datenkabel mit Ihrem Rechner (→ S. 14). Wollen Sie die Bluetooth Verbindung benutzen, muss Ihr Rechner mit einem entsprechenden Dongle ausgestattet sein.

#### **Hinweis**

- ◆ Ist das USB Datenkabel angesteckt, kann keine Bluetooth Verbindung hergestellt werden.
- ◆ Wird ein USB Datenkabel während einer bestehenden Bluetooth Verbindung angesteckt, wird die Bluetooth Verbindung abgebrochen.

Sie können

- u das Telefonbuch Ihres Mobilteils mit Outlook abgleichen,
- ◆ CLIP-Bilder (.bmp) vom Rechner auf das Mobilteil laden,
- $\blacklozenge$  Bilder (.bmp) als Screensaver vom Rechner auf das Mobilteil laden.
- ◆ Sounds (Klingeltonmelodien) vom Rechner auf das Mobilteil laden.

Während der Datenübertragung zwischen Mobilteil und PC wird im Display **Datentransfer läuft** angezeigt. Während dieser Zeit sind keine Eingaben über die Tastatur möglich und ankommende Anrufe werden ignoriert.

# <span id="page-53-2"></span>**Firmware Update durchführen**

- ▶ Verbinden Sie Tel[efon und](#page-15-3) PC über ein **USB Datenkabel** (→ S. 14).
- ▶ Starten Sie am PC das Programm "**Gigaset QuickSync**".
- ▶ Stellen Sie die Verbindung zum Mobilteil her.
- ¤ Rufen Sie über **[Einstellungen]** ¢**[Geräteeigenschaften]** die Registerkarte **[Gerät]** auf
- ¤ Klicken Sie auf **[Firmware aktualisieren]**

Der Firmware Update wird gestartet.

Der Update-Vorgang kann bis zu 10 Minuten dauern (ohne Download-Zeit). **Unterbrechen Sie die Prozedur nicht und entfernen Sie nicht das USB Datenkabel.**

Die Daten werden zunächst vom Update Server aus dem Internet geladen. Die Zeit dafür hängt von der Geschwindigkeit Ihrer Internetverbindung ab.

Das Display Ihres Telefons wird ausgeschaltet, die Nachrichten-Taste **F** und die Freisprech-Taste  $\boxed{\blacksquare}$  blinken.

Nach Fertigstellen des Updates startet Ihr Telefon automatisch neu.

# **Verfahrensweise im Fehlerfall**

Sollte die Update-Prozedur fehlschlagen oder Ihr Telefon nach dem Update nicht mehr ordnungsgemäß funktionieren, wiederholen Sie die Update-Prozedur wie folgt:

- ▶ Programm "**Gigaset QuickSync**" am PC beenden.
- ▶ USB Datenkabe[l vom Tel](#page-10-2)efon entfernen.
- $\blacktriangleright$  Akku entfernen ( $\blacktriangleright$  S. 9).
- ▶ Akku wieder einsetzen.
- ▶ Firmware Update wie beschrieben durchführen.

Sollte die Updateprozedur mehrfach fehlschlagen oder eine Verbindung mit dem PC nicht mehr möglich sein, verfahren Sie wie folgt:

- **Programm** "Gigaset QuickSync" am PC beenden.
- ▶ USB Datenkabe[l vom Tel](#page-10-2)efon entfernen.
- $\blacktriangleright$  Akku entfernen ( $\blacktriangleright$  S. 9).
- $\triangleright$  Tasten  $\boxed{4 \frac{1}{2}$  und  $\boxed{mn}$  **6** mit Zeige- und Mittelfinger gleichzeitig drücken und gedrückt halten.

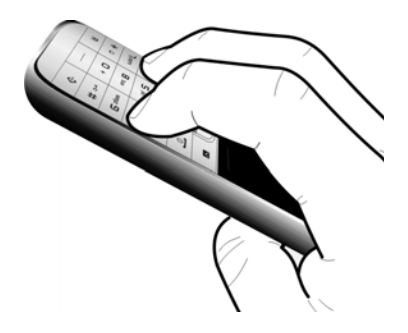

- ¤ Akku wieder einsetzen.
- $\triangleright$  Tasten  $\boxed{4 \oplus n}$  und  $\boxed{\mod}$  loslassen, die Nachrichten-Taste  $\boxed{\blacksquare}$  und die Freisprech-Taste  $\boxed{\mathbf{1}$  blinken abwechselnd.
- **Eirmware Update wie beschrieben durch**führen.

# <span id="page-54-2"></span><span id="page-54-0"></span>**Zubehör**

# **Bestellung Gigaset-Produkte**

Gigaset-Produkte können Sie über den Fachhandel bestellen.

Oder bestellen Sie direkt per Internet über den Online-Shop:

### **<www.gigaset.com/de/shop>**

Bei Bestellungen im Online-Shop erfolgt die Lieferung nur innerhalb der Bundesrepublik **Deutschland** 

# <span id="page-54-1"></span>**Bestellung Zubehör, Klein- und Ersatzteile**

Gürtelclips, Akkus, Akkufachdeckel, Netzgeräte etc. können Sie online im Gigaset-Portal unter der Rubrik "Kleinteilversand" bzw. "Zubehörversand" bestellen: **<www.gigaset.com/de/service>**

#### Gigaset Original Accessories

Verwenden Sie nur Originalzubehör. So vermeiden Sie mögliche Gesundheits- und Sachschäden und stellen sicher, dass alle relevanten Bestimmungen eingehalten werden.

# <span id="page-55-0"></span>**Stichwortverzeichnis**

# **A**

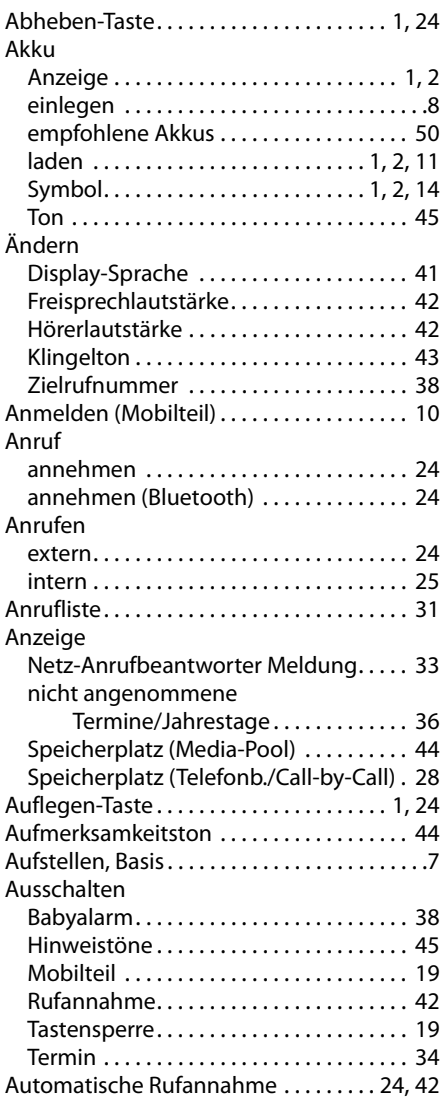

# **B**

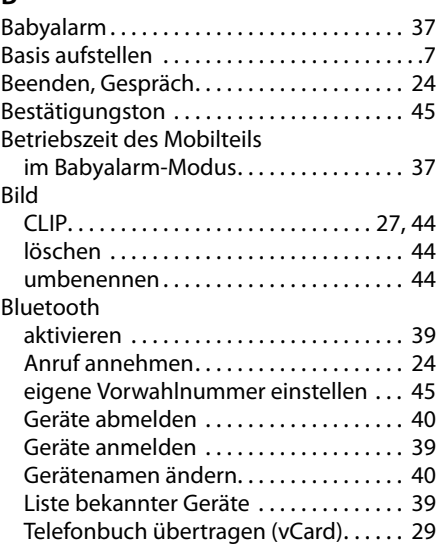

# **C**

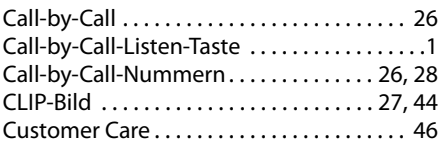

# **D**

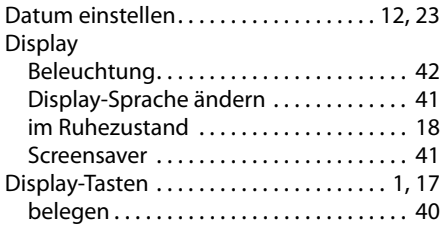

# **E**

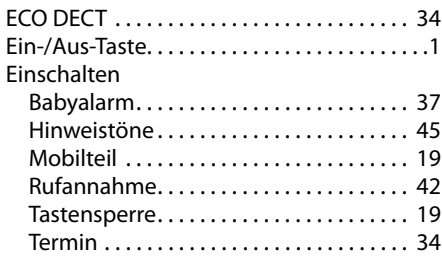

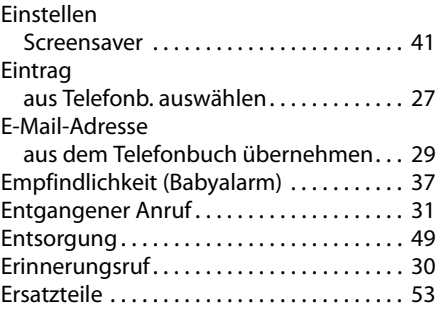

# **F**

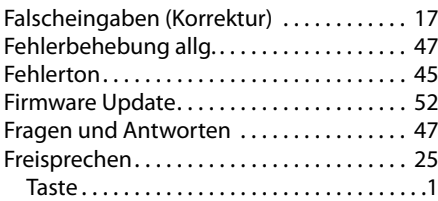

# **G**

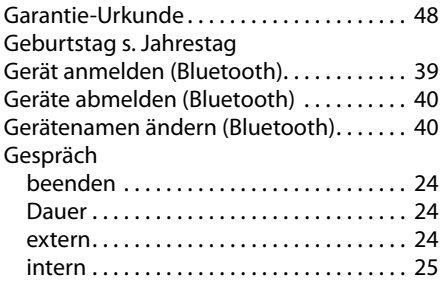

# **H**

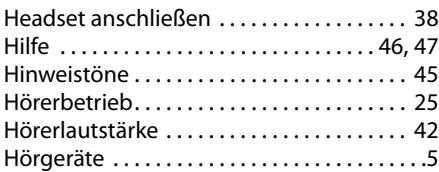

# **I**

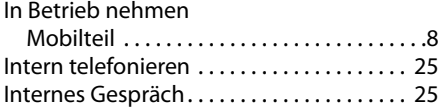

# **J**

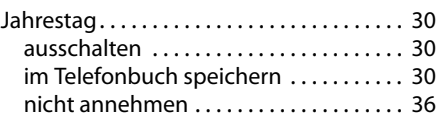

# **K**

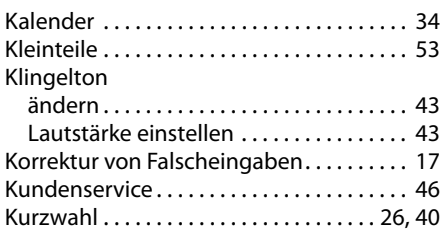

# **L**

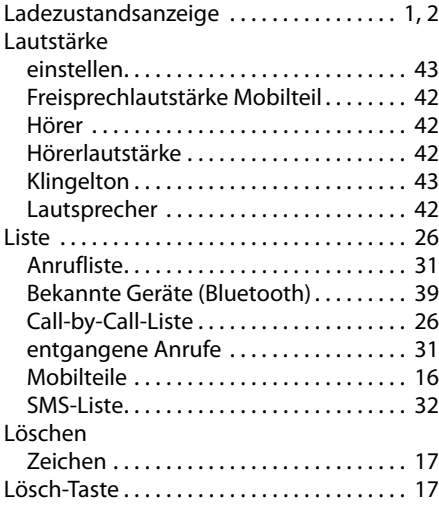

# **M**

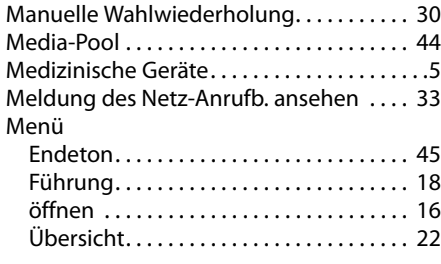

### **Stichwortverzeichnis**

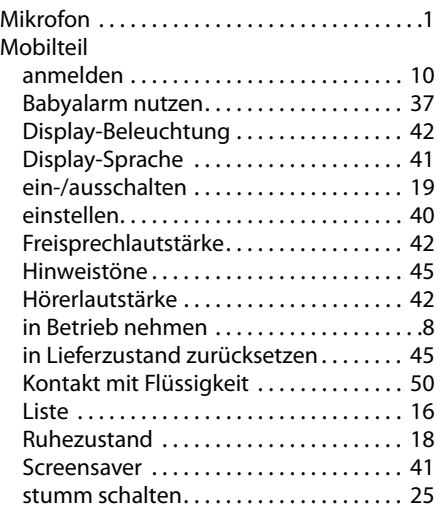

# **N**

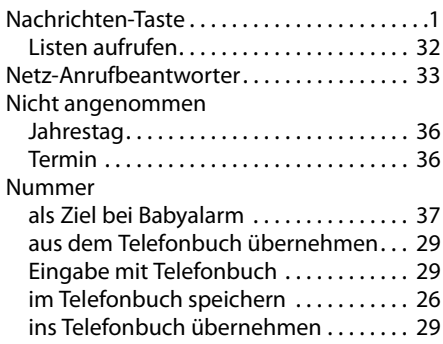

# **P**

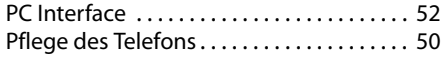

# **Q**

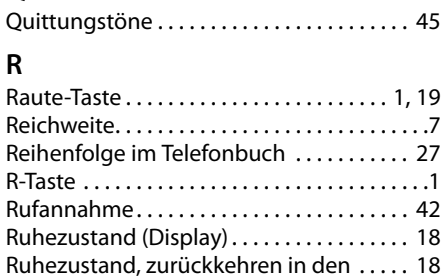

# **S**

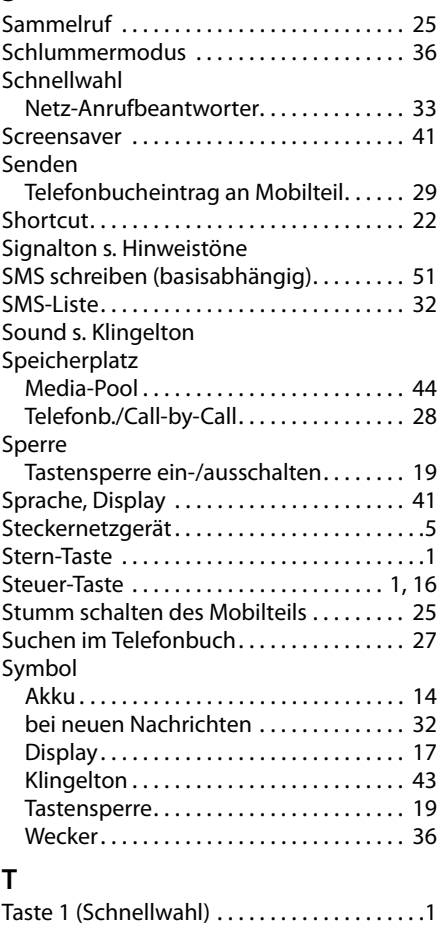

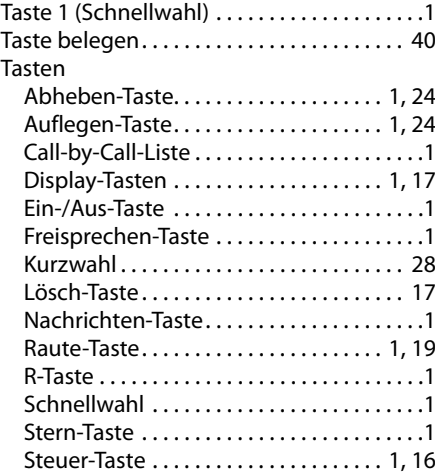

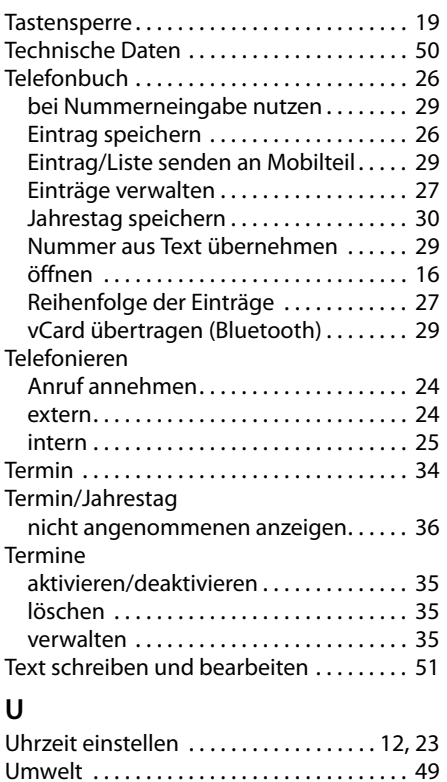

Update . . . . . . . . . . . . . . . . . . . . . . . . . . . . . . . [52](#page-53-2) USB Anschluss . . . . . . . . . . . . . . . . . . . . . . . . [14](#page-15-3)

### **V**

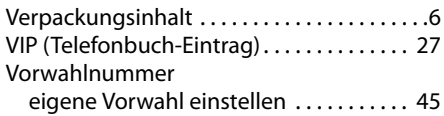

# **W**

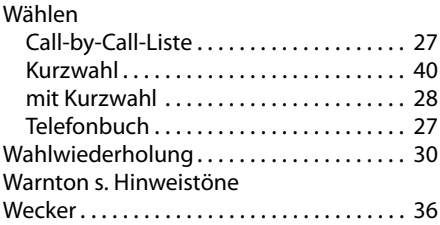

# **Z**

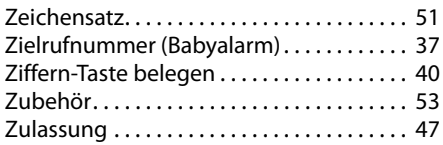

#### **57**

Issued by Gigaset Communications GmbH Frankenstr. 2a, D-46395 Bocholt

© Gigaset Communications GmbH 2011<br>All rights reserved. Subject to availability. Rights of modification reserved.

This user guide is made from 100% recycled paper.